# **[Connectivity](javascript:history.back();) Automation Objects**

Connectivity Automation Objects (CAO) support the following dbConnect features:

- Event Notifications
- Key Descriptions
- Key Values
- Label Templates
- Labels
- Link Templates
- Links
- Queries

You can also create dbConnect objects.

Beginning with AutoCAD 2002, CAO supports the following objects, methods, and properties:

- *Objects and methods*: CAO objects include the LabelTemplates collection, LabelTemplate object, Label object, Queries collection, and Query object, along with their corresponding methods. The KeyDescriptions and KeyValues collections are independent objects. KeyDescriptions no longer derives from the LinkTemplate object, and KeyValues no longer derives from the Link object. The KeyValues Add method accepts two arguments: field name and value, rather than a single object argument.
- *Properties*: The KeyDescription Type property is now a CAO data type, rather than an OLEDB data type.
- *Event notifications*: The DbConnect object uses event notifications.

You can find sample code demonstrating the use of CAO in the AutoCAD *sample\Database Connectivity\CAO* directory.

Topics in this Section:

- CAO Objects, Methods and [Properties](#page-2-0)
- **Migrate [Projects](#page-4-0)**

## <span id="page-2-0"></span>**CAO Objects, Methods, and [Properties](javascript:history.back();)**

Beginning with AutoCAD 2002, the following objects, methods and properties are supported by Connectivity Automation Objects (CAO).

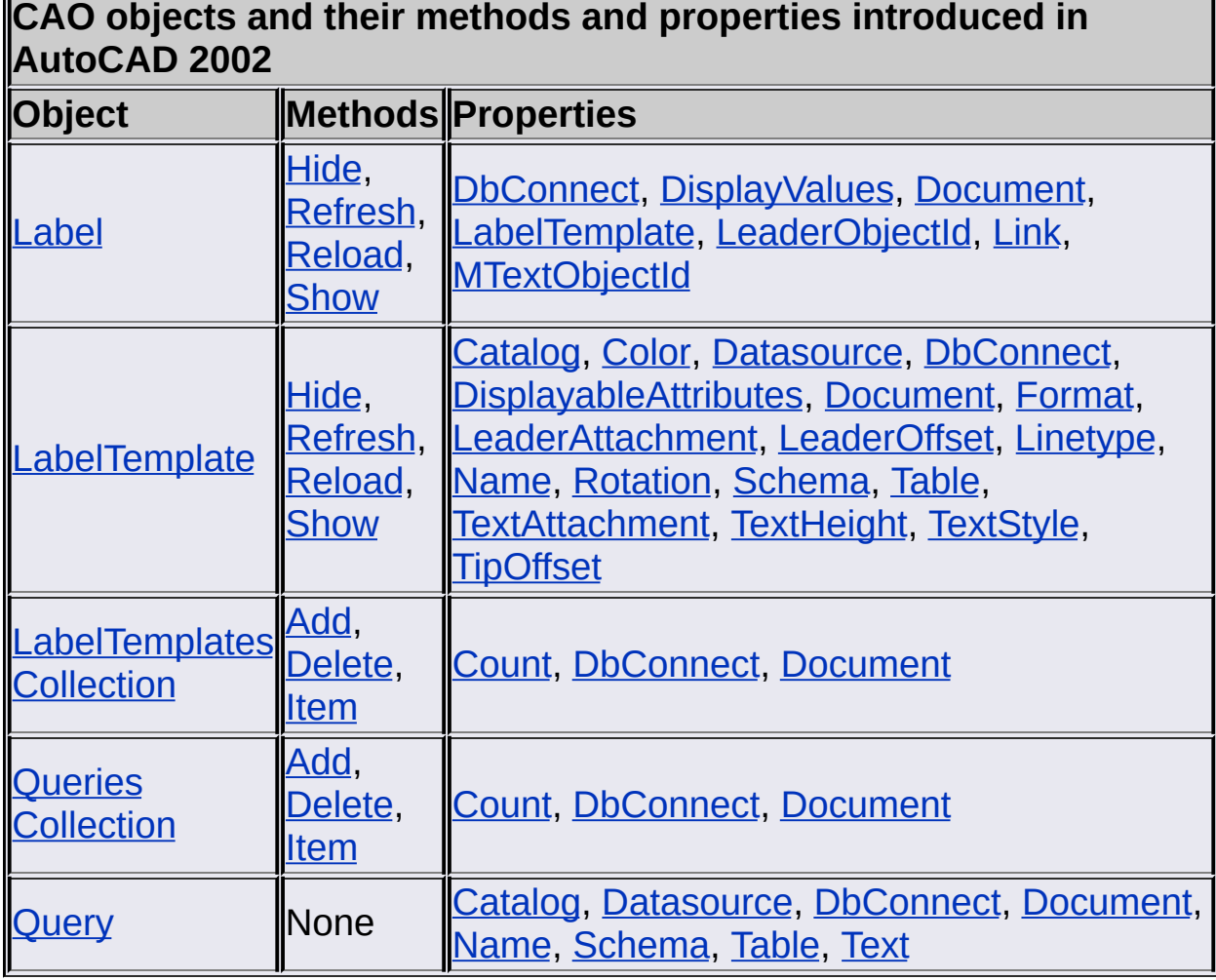

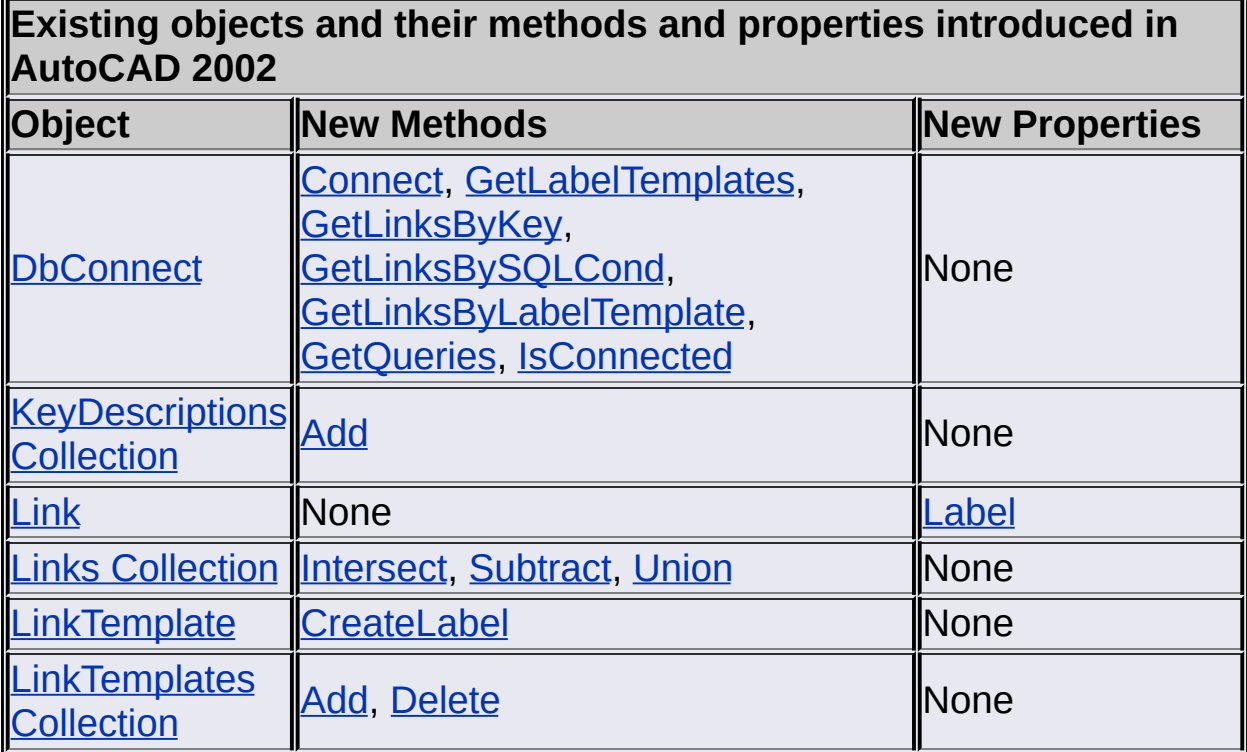

#### <span id="page-4-0"></span>**Migrate [Projects](javascript:history.back();)**

In general, an AutoCAD 2007 automation project created in the VBA IDE or created with Visual Basic 6 should work with AutoCAD 2008.

AutoCAD 2008 automation projects use the type library *acax17enu.tlb*. The type library is located in the following folder: *C:\Program Files\Common Files\Autodesk Shared*.

AutoCAD 2008 automation projects use a different version-dependent ProgID than AutoCAD 2007 for the CreateObject, GetObject, and GetInterfaceObject methods. For example, if you are using the CreateObject function in an AutoCAD 2008 automation project, you use CreateObject ("AutoCAD.Application.17"). If an automation project uses version-independent ProgIDs, change the project to use versiondependent ProgIDs.

# **[Object](javascript:history.back();) Model**

Click an object to view the corresponding description.

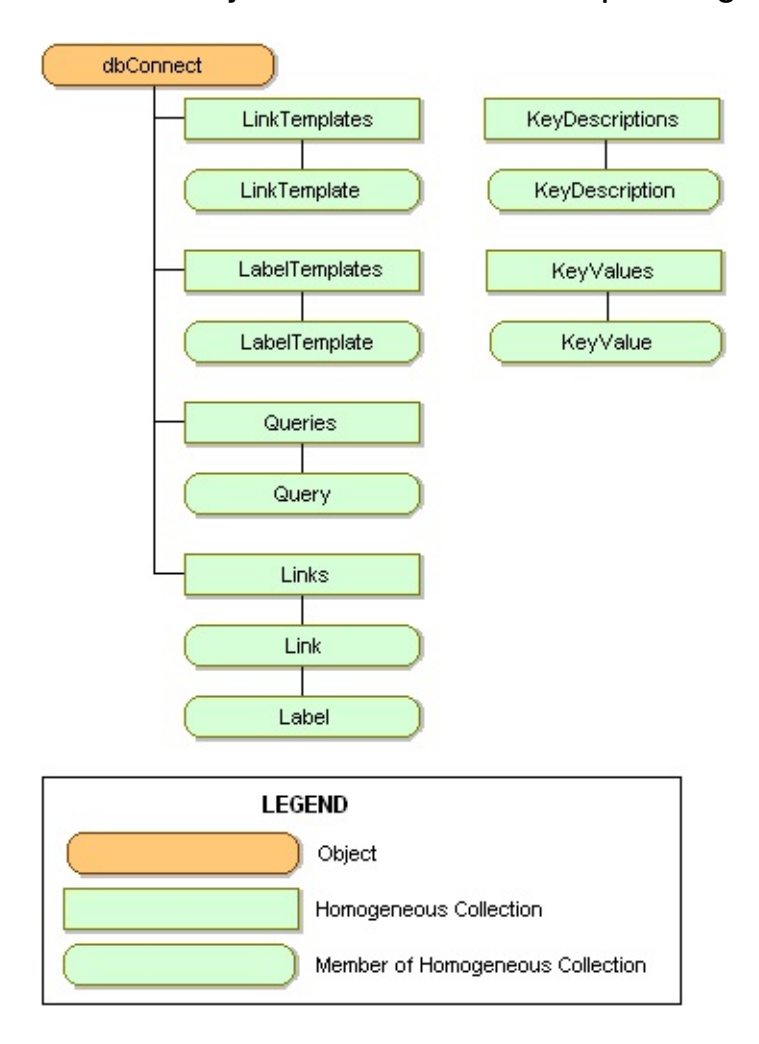

## **[Objects](javascript:history.back();)**

**[DbConnect](#page-7-0) object** 

[KeyDescription](#page-8-0) object

[KeyDescriptions](#page-9-0) collection

[KeyValue](#page-10-0) object

[KeyValues](#page-11-0) collection

Label [object](#page-12-0)

[LabelTemplate](#page-13-0) object

[LabelTemplates](#page-15-0) collection

Link [object](#page-16-0)

Links [collection](#page-18-0)

[LinkTemplate](#page-19-0) object

[LinkTemplates](#page-20-0) collection

Queries [collection](#page-21-0)

[Query](#page-22-0) object

## <span id="page-7-0"></span>**[DbConnect](javascript:history.back();) Object**

An instance of the AutoCAD DbConnect object.

**VBA class name:** DbConnect

**Create using:** For VB and AutoCAD VBA:

AutoCAD.GetInterfaceObject("CAO.DbConnect.16")

#### **Access via:** N/A

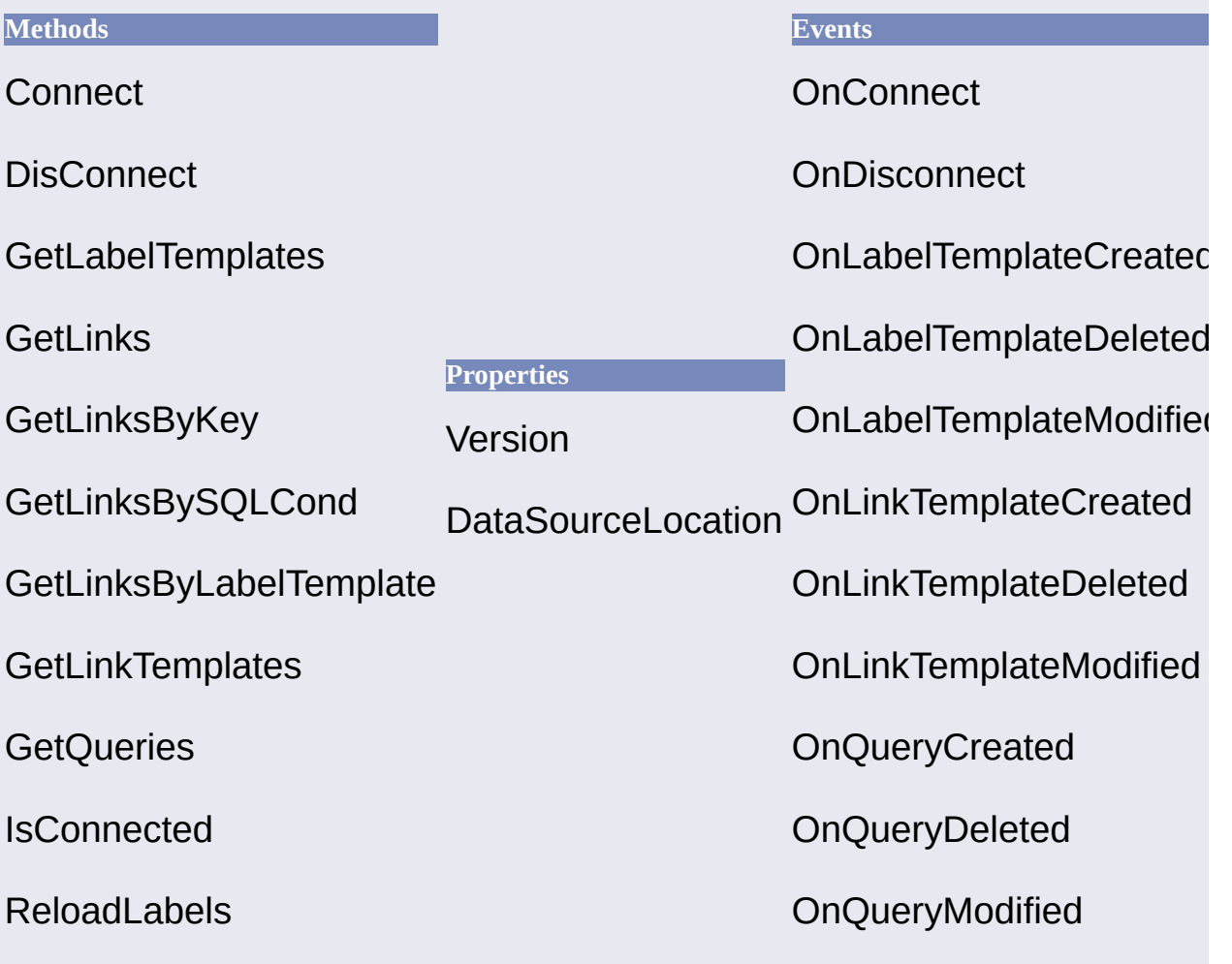

## <span id="page-8-0"></span>**[KeyDescription](javascript:history.back();) Object**

Defines a key field for a link template object.

**VBA class name:** KeyDescription

**Create using:** KeyDescriptions.Add

**Access via:** LinkTemplate.KeyDescriptions.Item

Key fields are used by a link template to uniquely identify a record from a database table.

To edit or query a KeyDescription, use the following methods and properties:

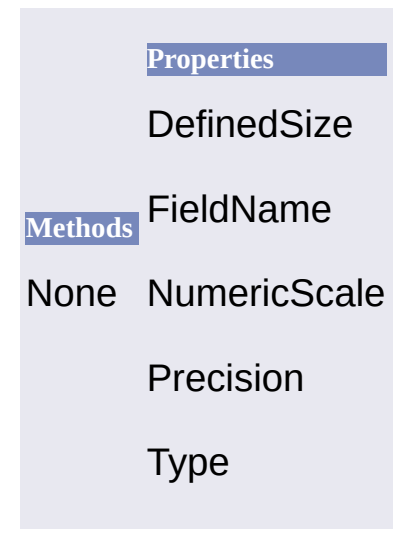

## <span id="page-9-0"></span>**[KeyDescriptions](javascript:history.back();) Collection**

Defines a set of key fields in a link template.

**VBA class name:** KeyDescriptions

#### **Create using:**

ACADApplication.GetInterfaceObject("CAO.KeyDescriptions.17")

**Access via:** LinkTemplate.KeyDescriptions

To select a specific KeyDescription, use the **[Item](#page-54-0)** method. To edit or query the KeyDescriptions collection, use the following methods and properties:

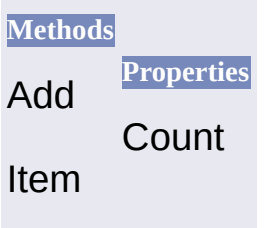

# <span id="page-10-0"></span>**[KeyValue](javascript:history.back();) Object**

Specifies a single key value in a link.

**VBA class name:** KeyValue

**Create using:** KeyValues.Add

**Access via:** Link.KeyValues.Item

To edit or query a KeyValue, use the following methods and properties:

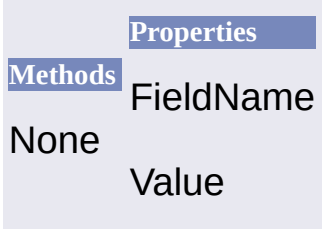

#### <span id="page-11-0"></span>**[KeyValues](javascript:history.back();) Collection**

A set of key values in a link.

**VBA class name:** KeyValues

#### **Create using:**

ACADApplication.GetInterfaceObject("CAO.KeyValues.17")

**Access via:** Link.KeyValues

To add a new member to the collection, use the [Add](#page-25-0) method. To select a specific KeyValue, use the [Item](#page-54-0) method. To edit or query the KeyValues collection, use the following methods and properties:

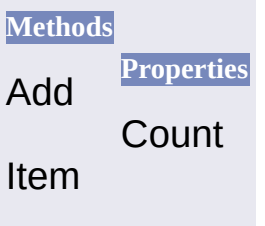

# <span id="page-12-0"></span>**Label [Object](javascript:history.back();)**

A multiline text object that displays data in an AutoCAD drawing from selected fields in an external database table.

**VBA class name:** Label

**Create using:** LinkTemplate.CreateLabel

**Access via:** Link.Label

A Label object can be obtained from a Link object if the link type is either an attached label or a freestanding label. You cannot update the properties of a label object.

To delete a label, delete its associated link. To edit or query a label, use the following methods and properties:

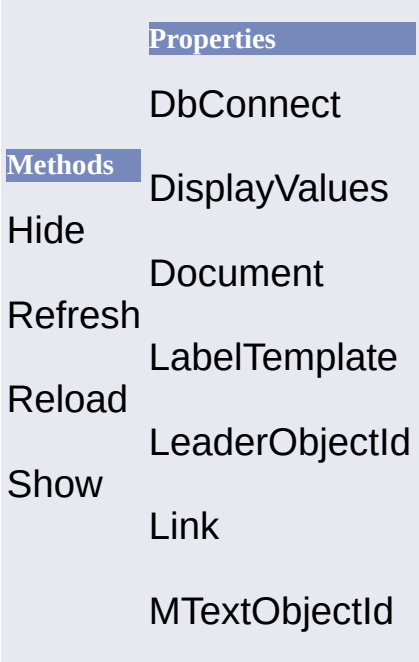

## <span id="page-13-0"></span>**[LabelTemplate](javascript:history.back();) Object**

Defines what fields from the database table are displayed in the label, and how the label text is formatted.

**VBA class name:** LabelTemplate

**Create using:** LabelTemplates.Add

**Access via:** LabelTemplates.Item

A label template can be updated only if there are no links associated with it.

Label templates have database properties and graphical properties. Database properties correspond to table column references. Graphical properties control the appearance of label text in the drawing area. To update data retrieved from a database, use the [Reload](#page-56-0) method. To update label text, use the [Refresh](#page-55-0) method.

To create a label template, use the [Add](#page-25-0) method of the [LabelTemplates](#page-15-0) collection. To edit or query a label template, use the following methods and properties:

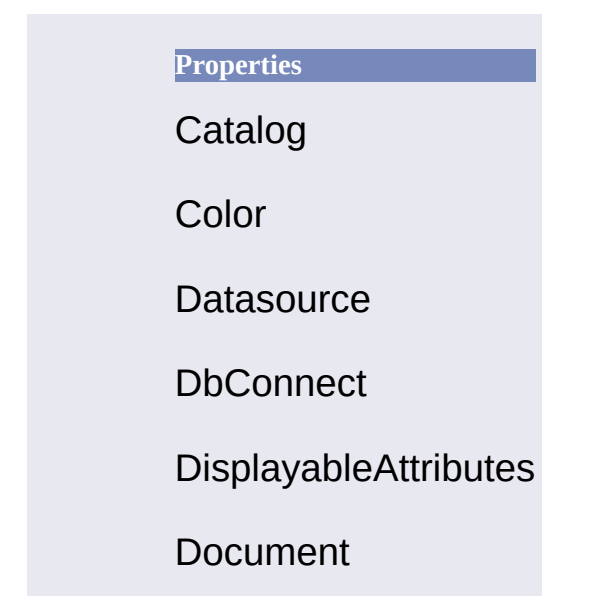

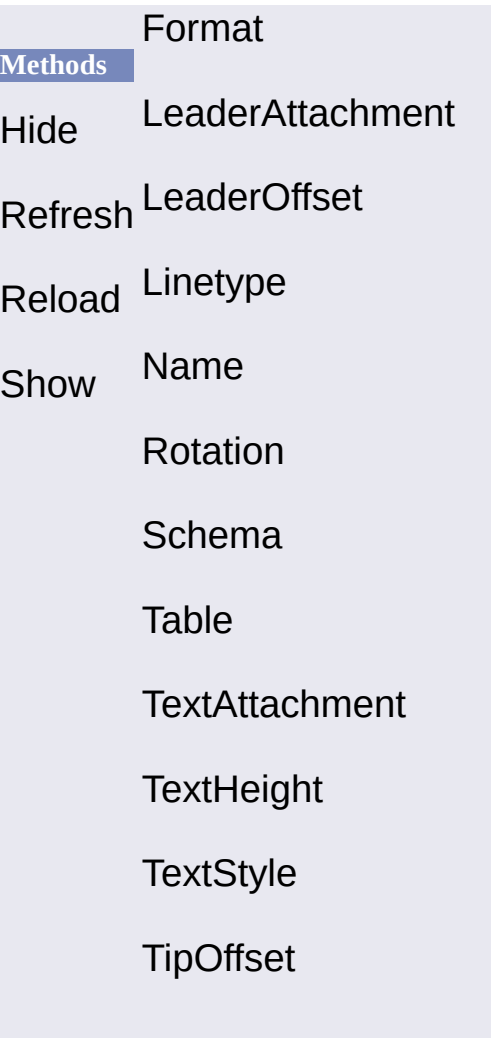

## <span id="page-15-0"></span>**[LabelTemplates](javascript:history.back();) Collection**

The collection of label templates from an AutoCAD drawing.

**VBA class name:** LabelTemplates

**Create using:** N/A

**Access via:** DbConnect.GetLabelTemplates

To add a new member to the collection, use the [Add](#page-25-0) method. To select a specific label template, use the **[Item](#page-54-0)** method. To edit or query the LabelTemplates collection, use the following methods and properties:

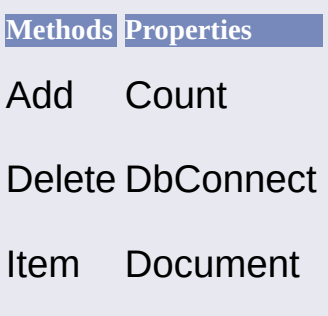

# <span id="page-16-0"></span>**Link [Object](javascript:history.back();)**

A link between a database table record and an AutoCAD graphical object.

**VBA class name:** Link

**Create using:** LinkTemplate.CreateLink

**Access via:** Links.Item

A link establishes a dynamic relationship between an AutoCAD graphical object and an external database table. In order to create links, you must first create a link template that specifies the database table and key fields used by all links based on that template. There are three types of AutoCAD links:

- *Entity links* associate link information with an AutoCAD graphical object.
- *Attached labels* associate link information with an AutoCAD graphical object and create a corresponding multiline text label object.
- *Freestanding labels* associate link information with an multiline text label object.

To create an entity link, use the [CreateLink](#page-37-0) method of the [LinkTemplate](#page-19-0) object. To create labels, use the [CreateLabel](#page-35-0) method of the LinkTemplate object. To edit or query a link, use the following methods and properties:

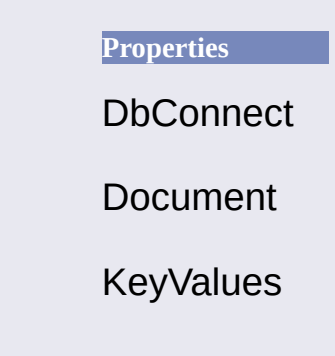

**Methods** Label Delete **LinkTemplate** LinkType ObjectId Updatable

### <span id="page-18-0"></span>**Links [Collection](javascript:history.back();)**

A collection of links and labels from an AutoCAD drawing.

**VBA class name:** Links

**Create using:** N/A

**Access via:** DbConnect.GetLinks

To add a new member to the collection, use the [CreateLink](#page-37-0) method of the [LinkTemplate](#page-19-0) object. To select a specific Link, use the ltem method. To edit or query the Links collection, use the following methods and properties:

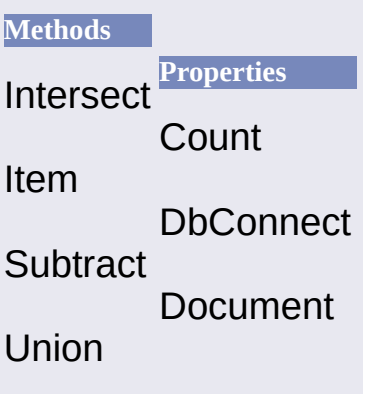

## <span id="page-19-0"></span>**[LinkTemplate](javascript:history.back();) Object**

Specifies the external database table and key fields that are used by links based on this template.

**VBA class name:** LinkTemplate

**Create using:** LinkTemplates.Add

**Access via:** LinkTemplates.Item

Link templates are used to establish relationships between AutoCAD graphical objects and a particular database table. Link templates specify the table and key fields that are used by all links based on that template.

To edit or query a link template, use the following methods and properties:

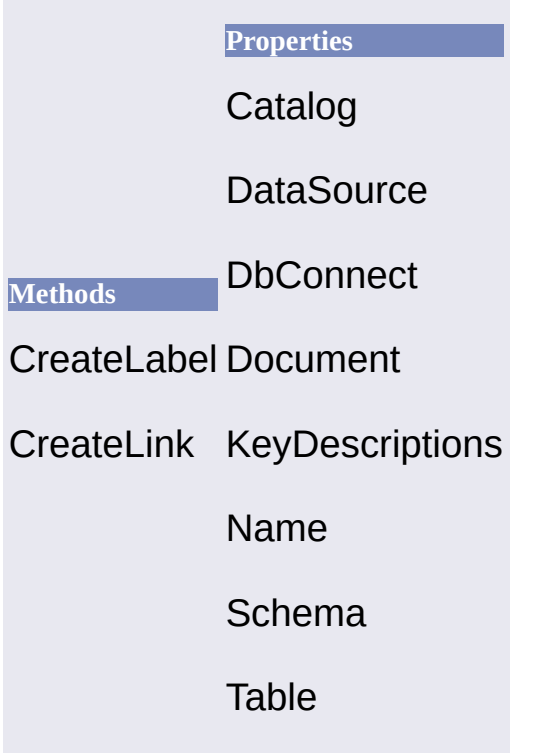

## <span id="page-20-0"></span>**[LinkTemplates](javascript:history.back();) Collection**

The collection of link templates from an AutoCAD drawing.

**VBA class name:** LinkTemplates

**Create using:** N/A

**Access via:** DbConnect.GetLinkTemplates

To select a specific LinkTemplate, use the ltem method. To edit or query the LinkTemplates collection, use the following methods and properties:

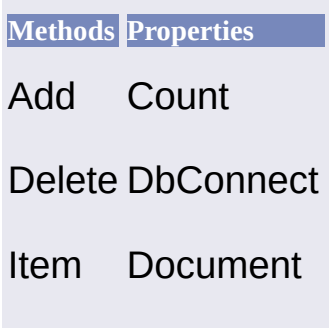

### <span id="page-21-0"></span>**Queries [Collection](javascript:history.back();)**

The collection of queries from an AutoCAD drawing.

**VBA class name:** Queries

**Create using:** N/A

**Access via:** DbConnect.GetQueries

To add a new member to the collection, use the [Add](#page-25-0) method. To select a specific query, use the **[Item](#page-54-0)** method. To edit or examine the Queries collection, use the following methods and properties:

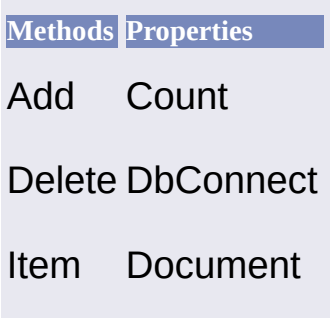

## <span id="page-22-0"></span>**Query [Object](javascript:history.back();)**

A stored database query.

**VBA class name:** Query

**Create using:** Queries.Add

**Access via:** Queries.Item

To create a query, use the [Add](#page-25-0) method of the [Queries](#page-21-0) collection. To edit or examine a query, use the following properties:

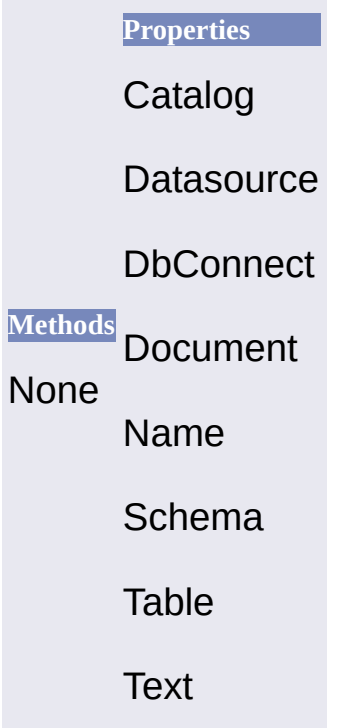

### **[Methods](javascript:history.back();)**

[Add](#page-25-0)

**[Clear](#page-32-0)** 

**[Connect](#page-33-0)** 

**[CreateLabel](#page-35-0)** 

**[CreateLink](#page-37-0)** 

**[Delete](#page-38-0)** 

**[Disconnect](#page-39-0)** 

**[GetLabelTemplates](#page-40-0)** 

**[GetLinks](#page-41-0)** 

**[GetLinksByKey](#page-43-0)** 

**[GetLinksByLabelTemplate](#page-45-0)** 

**[GetLinksBySQLCond](#page-47-0)** 

**[GetLinkTemplates](#page-49-0)** 

**[GetQueries](#page-50-0)** 

**[Hide](#page-51-0)** 

**[Intersect](#page-52-0)** 

**[IsConnected](#page-53-0)** 

**[Item](#page-54-0)** 

**[Refresh](#page-55-0)** 

[Reload](#page-56-0)

**[ReloadLabels](#page-57-0)** 

**[Show](#page-58-0)** 

**[Subtract](#page-59-0)** 

**[Union](#page-60-0)** 

### <span id="page-25-0"></span>**Add [Method](javascript:history.back();)**

Adds a new object to the specified collection.

**See [Also](javascript:reltop.Click())** 

#### **Signatures: Overview**

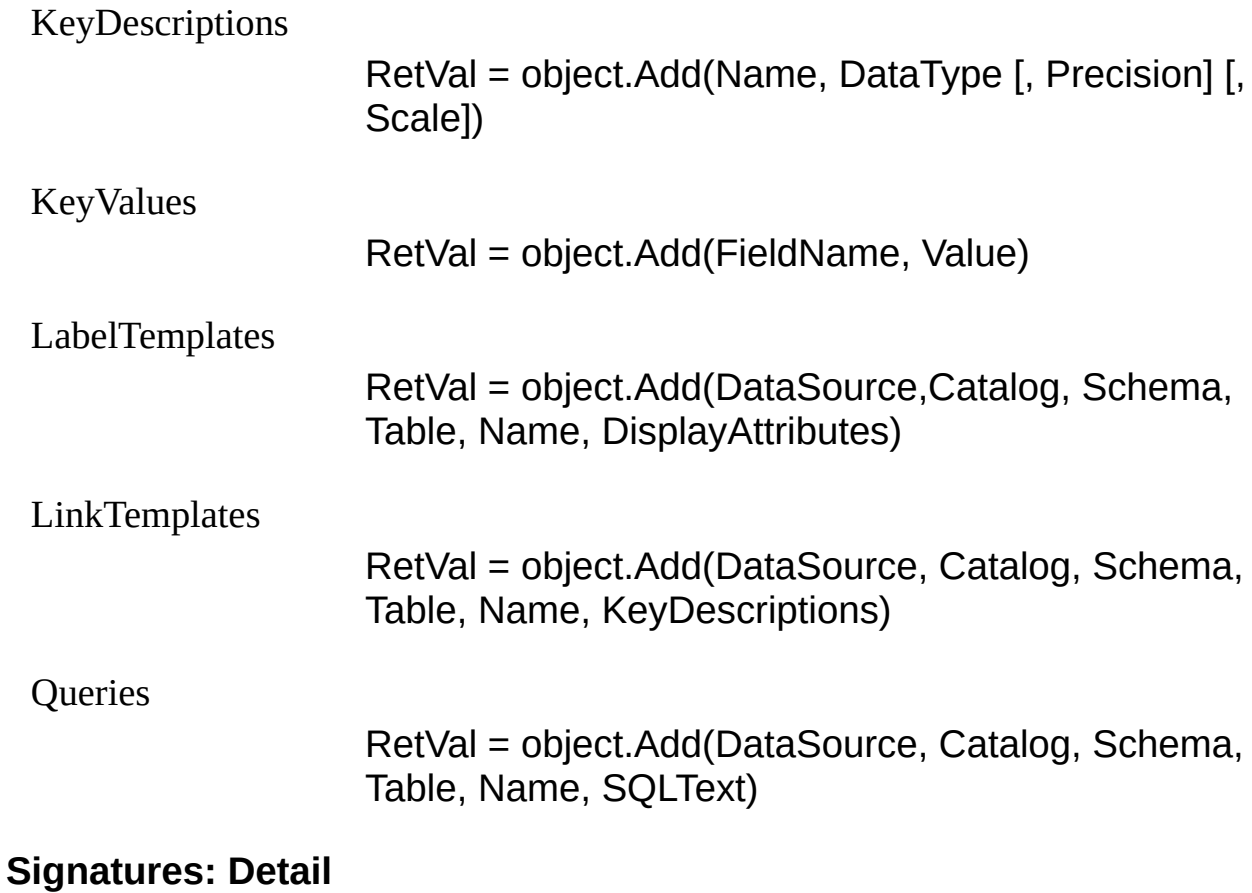

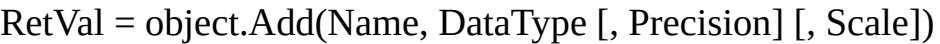

Object

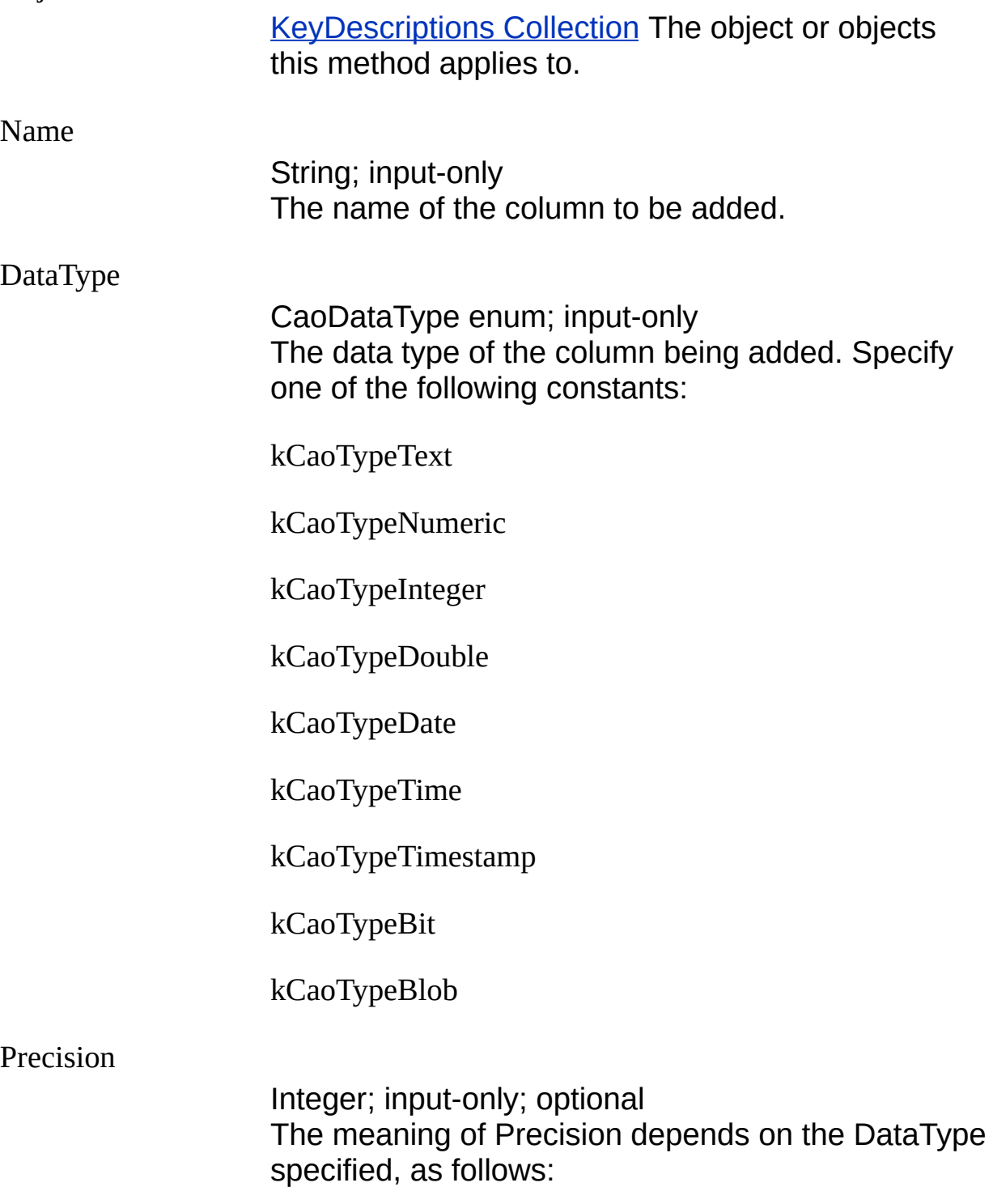

kCaoTypeNumeric: Precision of numeric data.

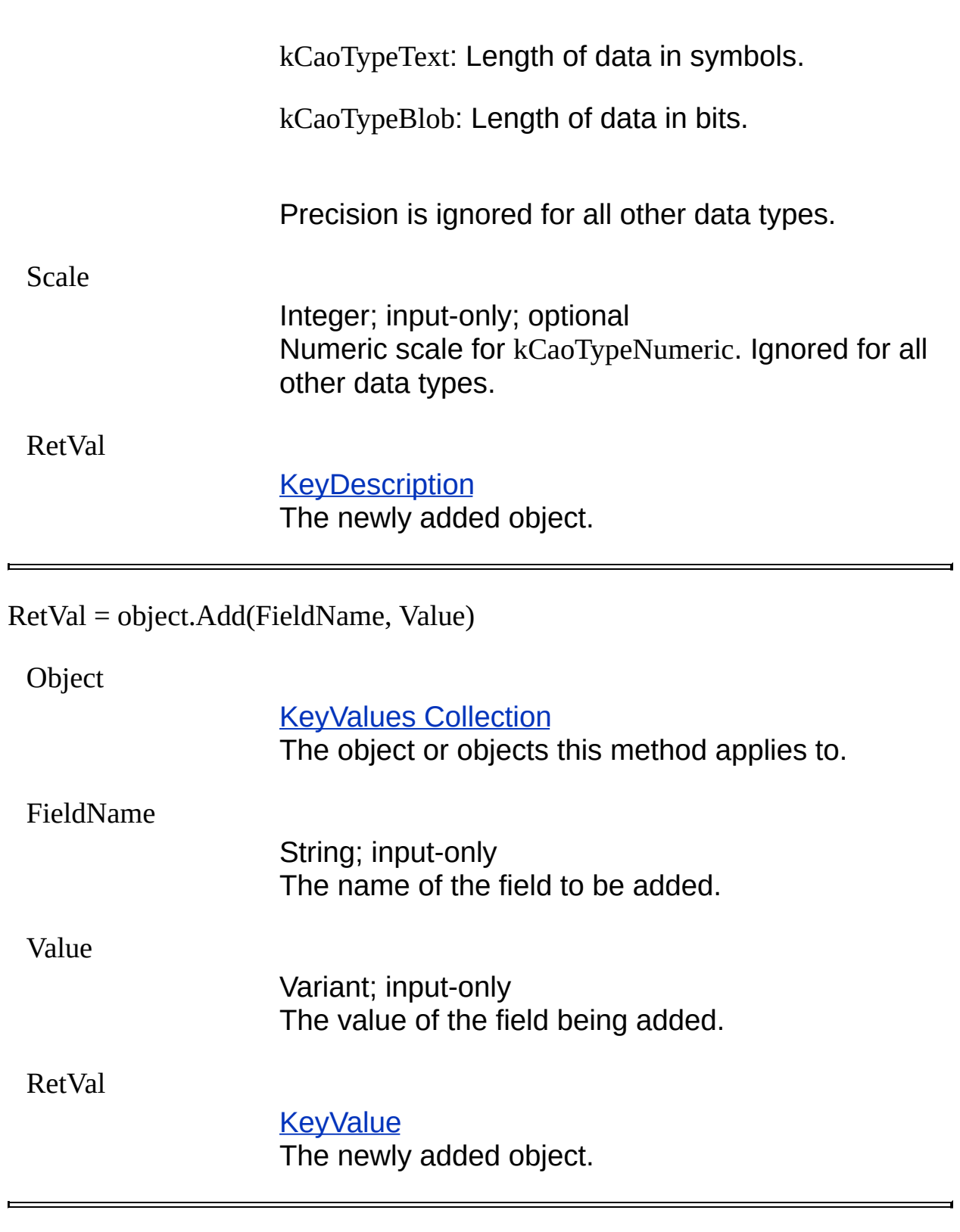

RetVal = object.Add(DataSource, Catalog, Schema, Table, Name, DisplayAttributes)

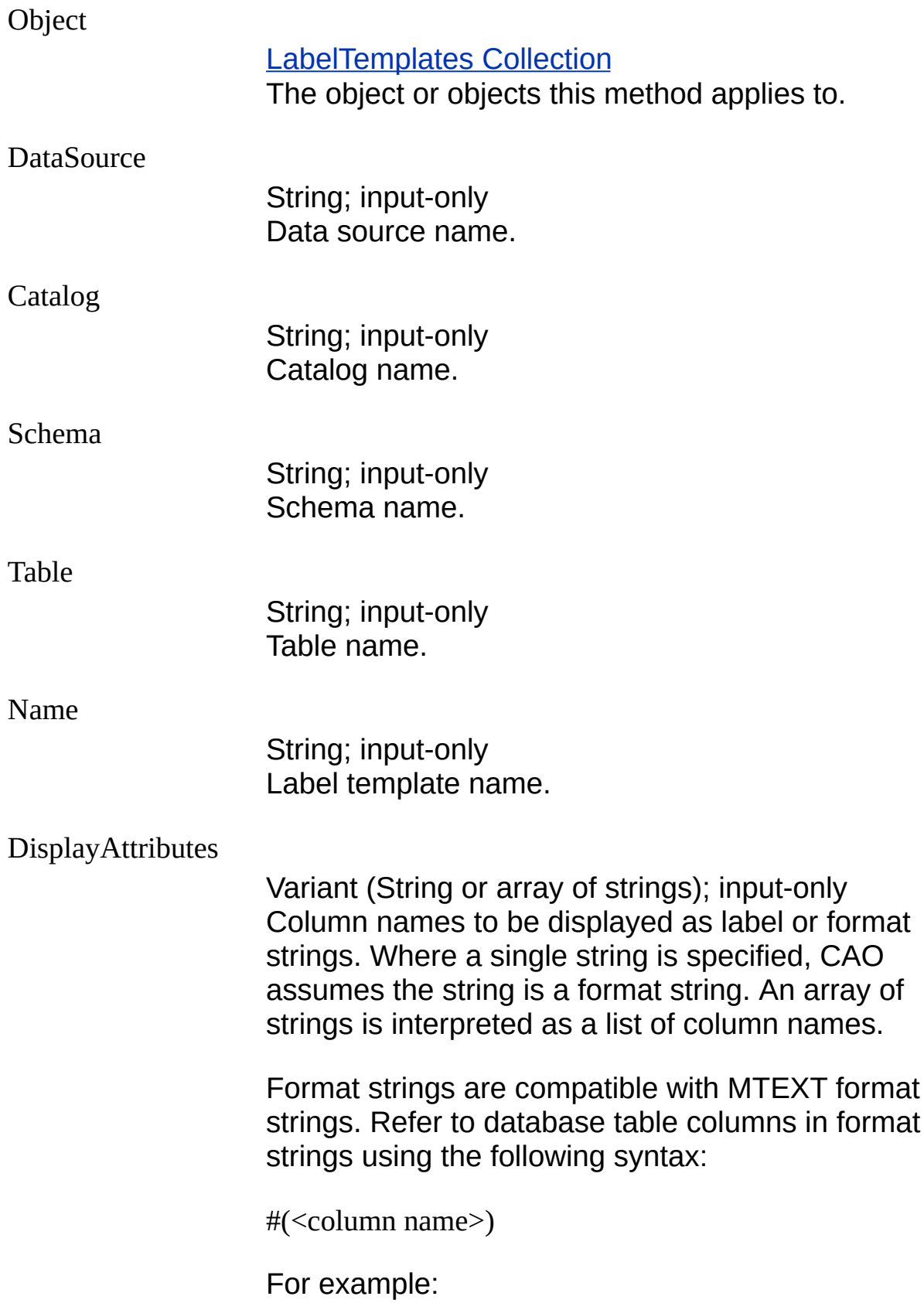

#(name)

Column names are converted to the following format string:

#(<column name 1>\P#(<column name 2>)

RetVal

**[LabelTemplate](#page-13-0)** 

The newly added object.

RetVal = object.Add(DataSource, Catalog, Schema, Table, Name, KeyDescriptions)

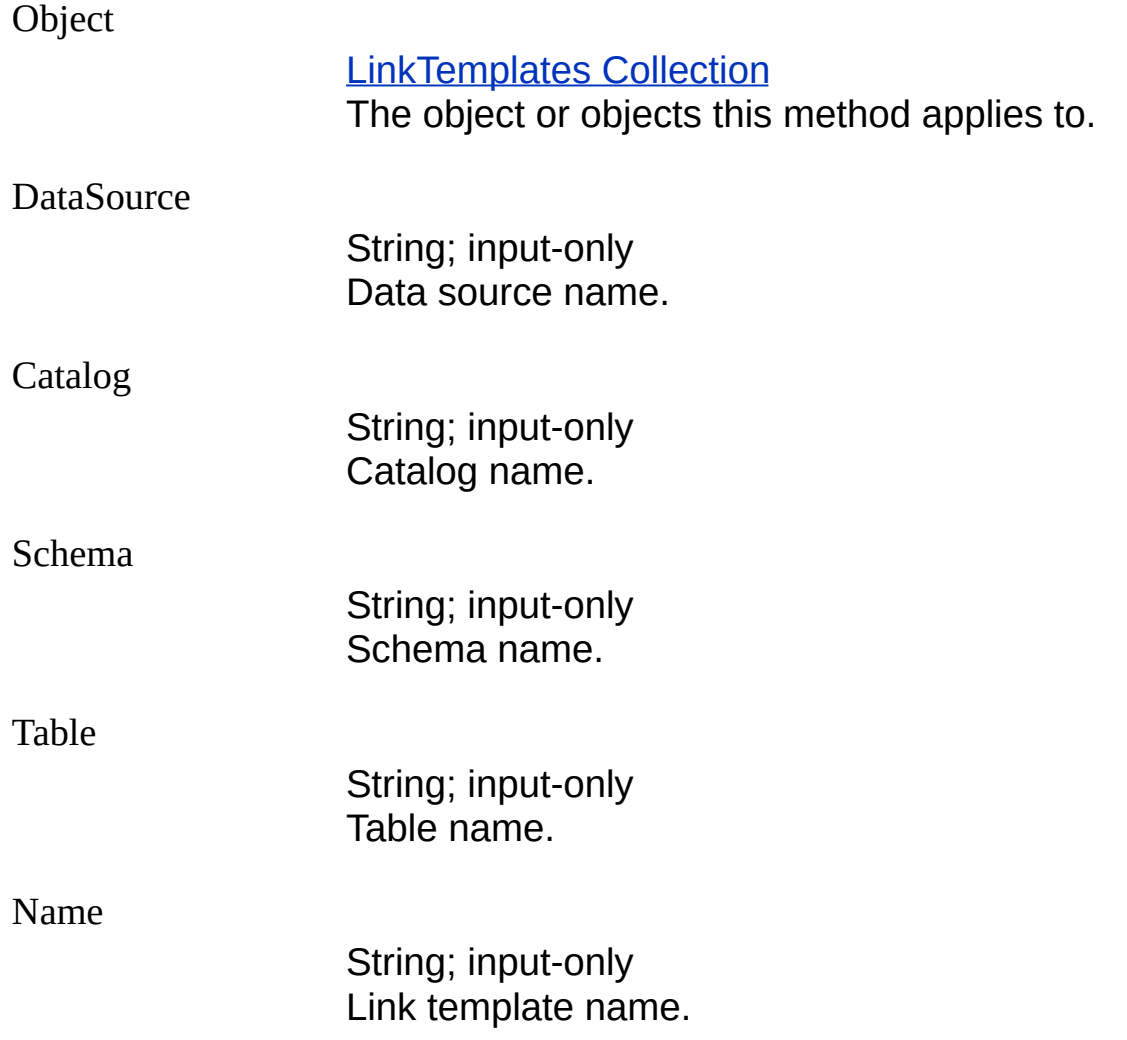

KeyDescriptions

[KeyDescriptions](#page-9-0) collection; input-only Key descriptions for the link template.

RetVal

**[LinkTemplate](#page-19-0)** The newly added object.

RetVal = object.Add(DataSource, Catalog, Schema, Table, Name, SQLText)

**Object** 

Queries [Collection](#page-21-0) The object or objects this method applies to.

**DataSource** 

String; input-only Data source name.

Catalog

String; input-only Catalog name.

Schema

String; input-only Schema name.

Table

String; input-only Table name.

Name

String; input-only Link template name.

**SQLText** 

String; input-only The SQL statement. Ret Val

#### [Q](#page-22-0)uery The newly added object.

### <span id="page-32-0"></span>**Clear [Method](javascript:history.back();)**

Empties the specified collection.

**See [Also](javascript:reltop.Click())** 

#### **Signature**

object.Clear()

Object

[KeyValues](#page-11-0) Collection The object or objects this method applies to.

#### **Remarks**

This method is obsolete and is being maintained for backwardcompatibility.

### <span id="page-33-0"></span>**[Connect](javascript:history.back();) Method**

Connects to a data source.

#### **See [Also](javascript:reltop.Click())**

#### **Signature**

object.Connect(Datasource [, Username] [, Password] [, Prompt])

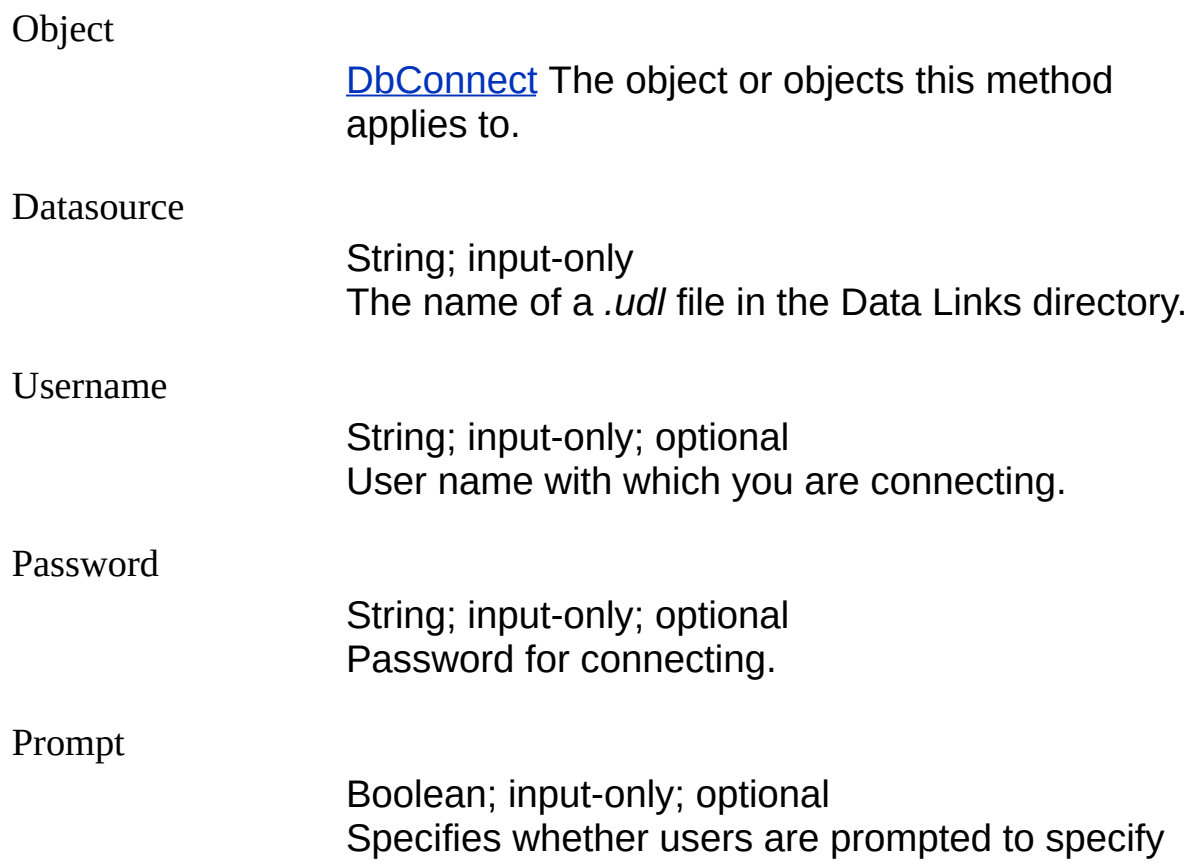

connection properties.

TRUE: Prompts users to specify required connection properties, if some are missing.

FALSE: Does not prompt users to specify connection properties.

#### **Remarks**

If the data source is already connected, nothing happens.

### <span id="page-35-0"></span>**[CreateLabel](javascript:history.back();) Method**

Creates an attached or freestanding label.

**See [Also](javascript:reltop.Click())** 

#### **Signature**

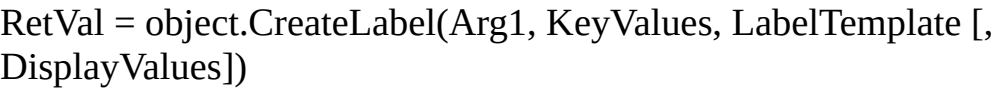

Object

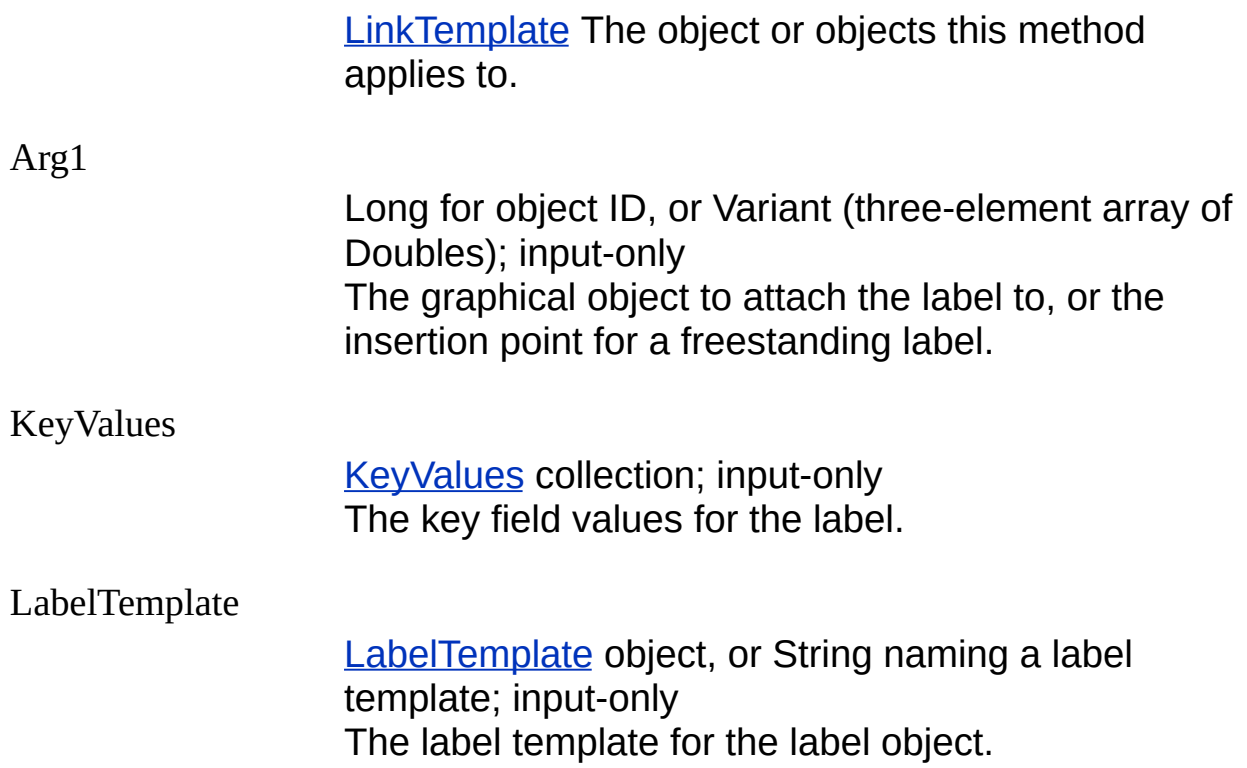
DisplayValues Variant (array of Variants); input-only; optional Values to be displayed in the label if no matching key field is found in the database table. RetVal The new label object.

**Remarks**

The values displayed in the created label depend on which arguments are passed to CreateLabel. Those values may be affected by a subsequent call to the Reload method. CreateLabel behaves as follows:

- If a DisplayValues argument is supplied, the argument values are displayed in the label.
- If DisplayValues is not specified, CAO attempts to retrieve a linked row from the database. If successful, values from the row are displayed in the label. If a linked row cannot be obtained (for example, no connection exists or key values have no match in the database), an error occurs.
- If a DisplayValues argument is supplied, but you follow CreateLabel with a call to the Reload method, CAO attempts to retrieve a linked row from the database. If successful, database values are displayed in the label; if a linked row cannot be obtained, an error occurs.

## **[CreateLink](javascript:history.back();) Method**

Creates a link to an AutoCAD entity.

See [Also](javascript:reltop.Click())

### **Signature**

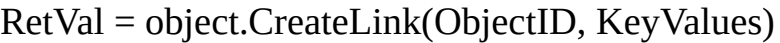

#### **Object**

[LinkTemplate](#page-19-0) The object or objects this method applies to.

#### **ObjectID**

Long; input-only The entity ID of the object to link to.

### KeyValues

KeyValues collection; input-only The key field values for the link.

RetVal

The new link object.

## **Delete [Method](javascript:history.back();)**

Deletes a specified object.

See [Also](javascript:reltop.Click())

### **Signature**

object.Delete(Index)

**Object** 

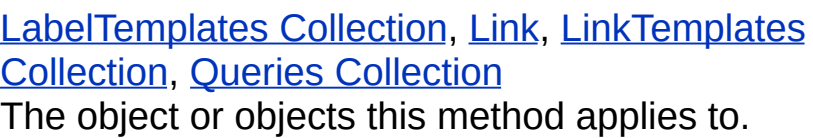

Index

Variant; input-only The index location in the collection. The index must be either an integer or a string. If an integer, the index must be between 0 and *N*-1, where *N* is the number of objects in the collection or selection set.

### **Remarks**

When you delete an object in a collection, all remaining items in the collection are reassigned a new index based on the current count.

## **[Disconnect](javascript:history.back();) Method**

Disconnects from a data source.

**See [Also](javascript:reltop.Click())** 

### **Signature**

object.Disconnect(Datasource)

Object

**[DbConnect](#page-7-0) The object or objects this method** applies to.

**Datasource** 

String; input-only The name of a *.udl* file in the Data Links directory.

## **[GetLabelTemplates](javascript:history.back();) Method**

Gets a LabelTemplates collection from an AutoCAD document.

See [Also](javascript:reltop.Click())

### **Signature**

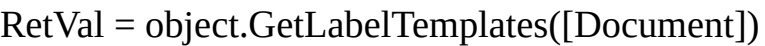

**Object** 

**[DbConnect](#page-7-0) The object or objects this method** applies to.

Document

AcadDocument; input-only, optional The AutoCAD document from which to obtain the label templates collection. If no value is specified, the collection is obtained from the active document.

RetVal

[LabelTemplates](#page-15-0) collection; The label templates collection.

# **[GetLinks](javascript:history.back();) Method**

Gets a Links collection.

**See [Also](javascript:reltop.Click())** 

## **Signature**

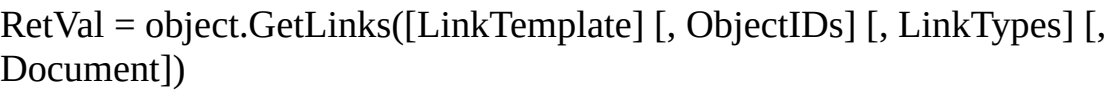

Object

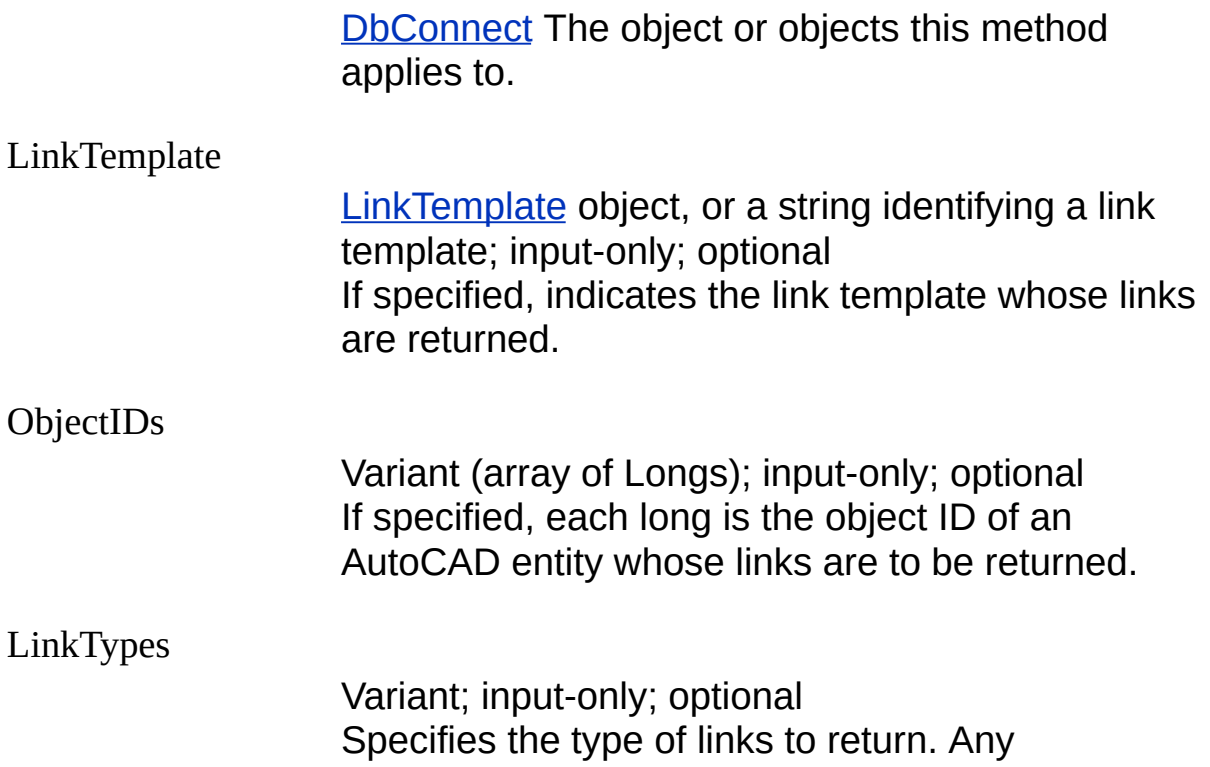

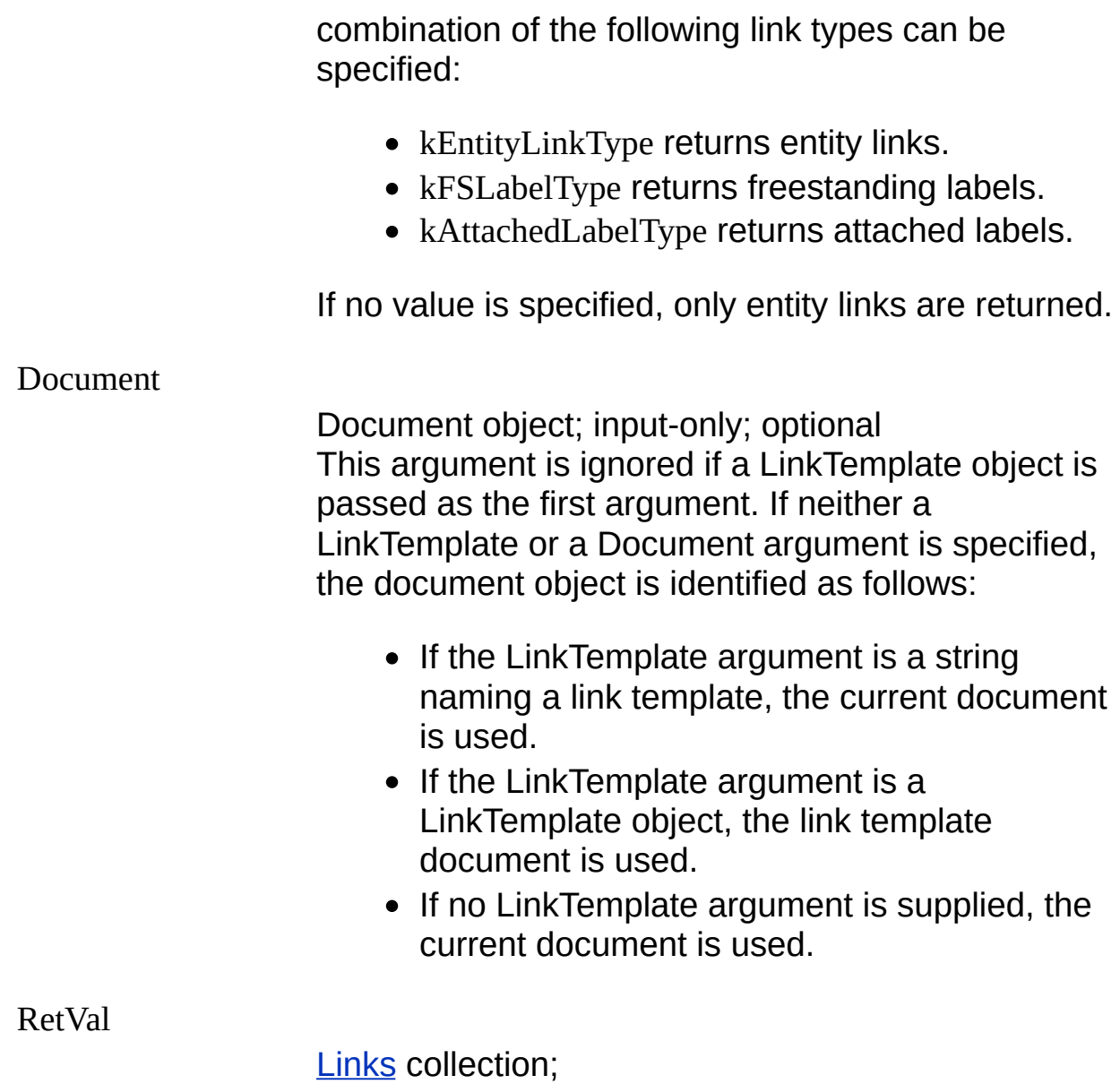

**Remarks**

If no arguments are specified, GetLinks returns all entity links associated with the current document.

The Links collection for the specified link template.

# **[GetLinksByKey](javascript:history.back();) Method**

Gets a Links collection based on link template, link key values, and (optionally) link type.

**See [Also](javascript:reltop.Click())** 

### **Signature**

RetVal = object.GetLinksByKey(LinkTemplate, KeyValues [, LinkTypes] [, Document])

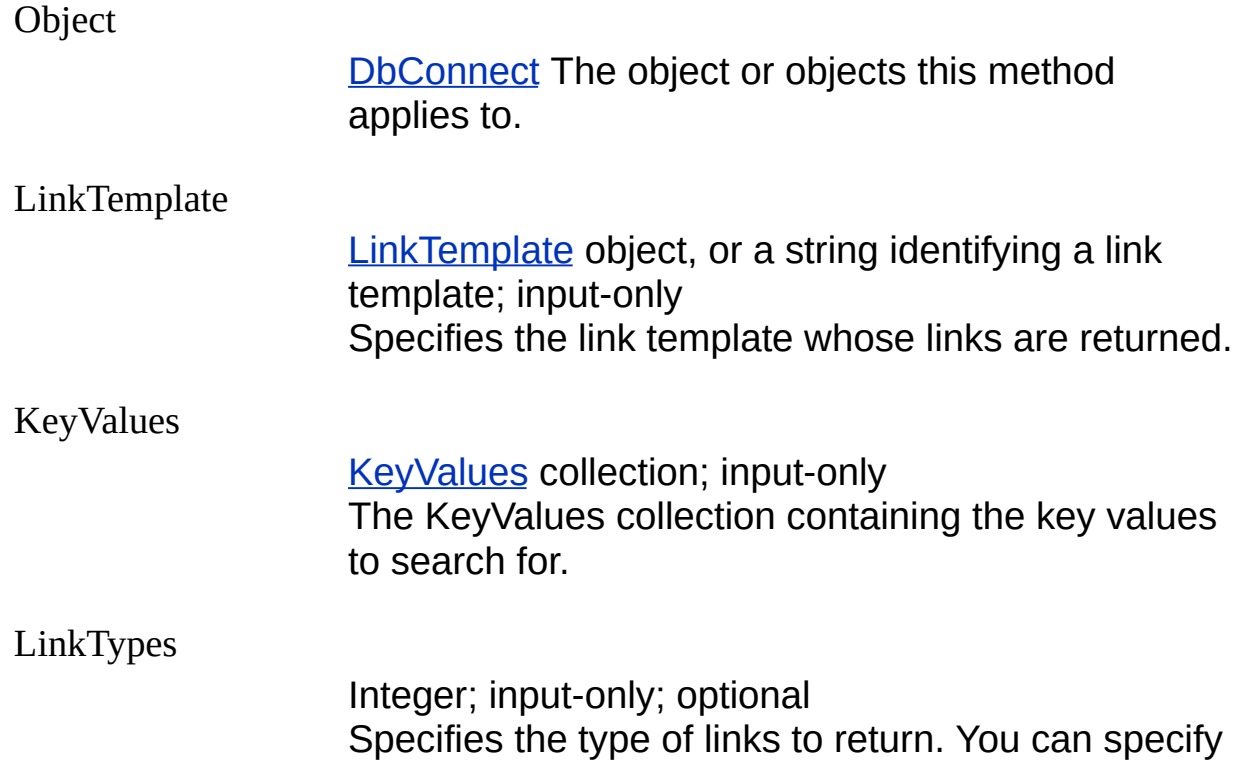

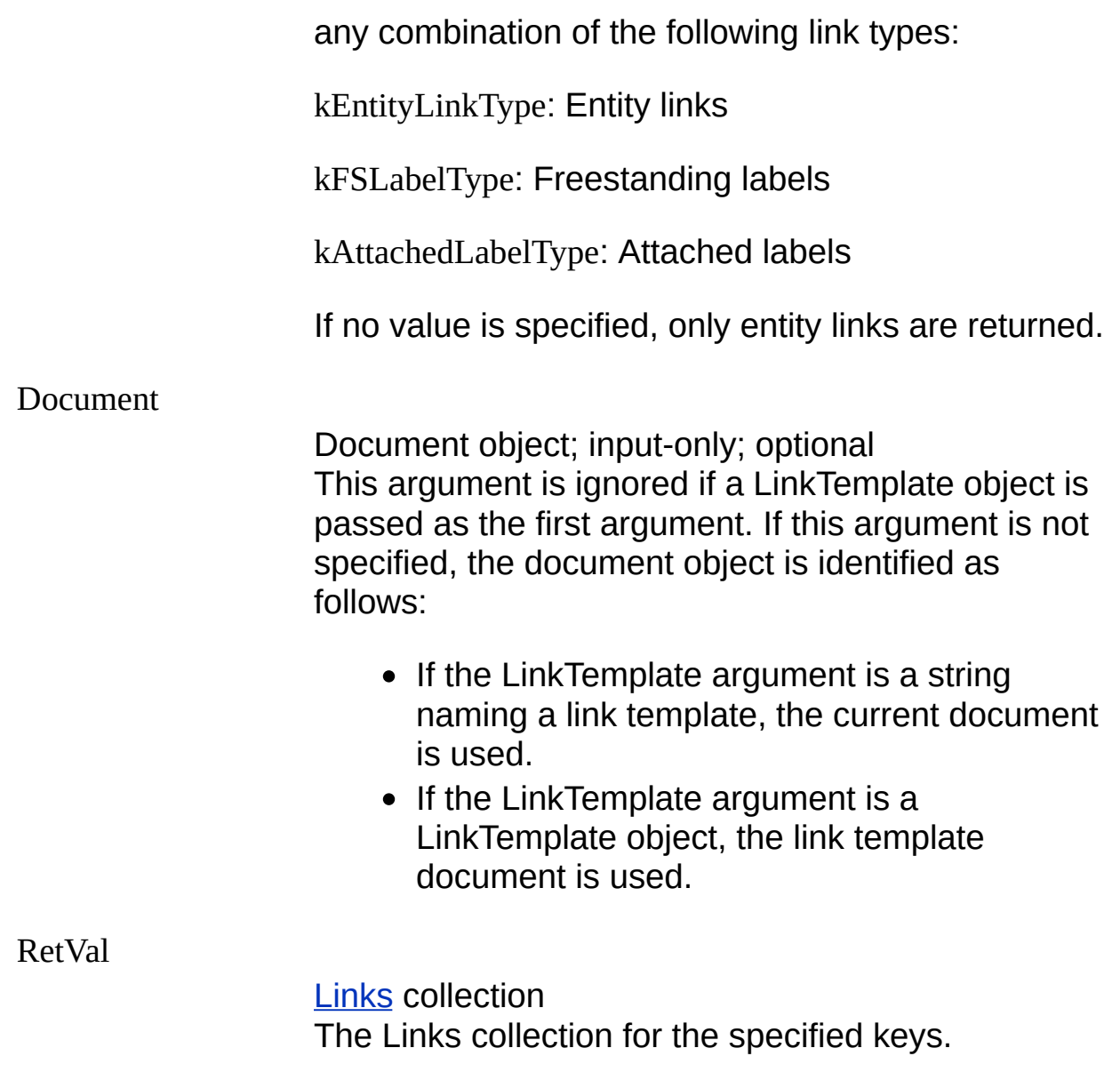

## **[GetLinksByLabelTemplate](javascript:history.back();) Method**

Gets a Links collection containing the label links associated with the specified label template.

See [Also](javascript:reltop.Click())

#### **Signature**

RetVal = object.GetLinksByLabelTemplate(LabelTemplate, [, LinkTypes] [, Document])

**Object** 

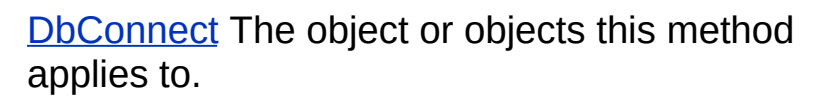

LabelTemplate

[LabelTemplate](#page-13-0) object, or a string identifying a label template; input-only Specifies the label template whose links are returned.

LinkTypes

Integer; input-only; optional Specifies the type of links to return. You can specify any combination of the following link types:

kFSLabelType: Freestanding labels

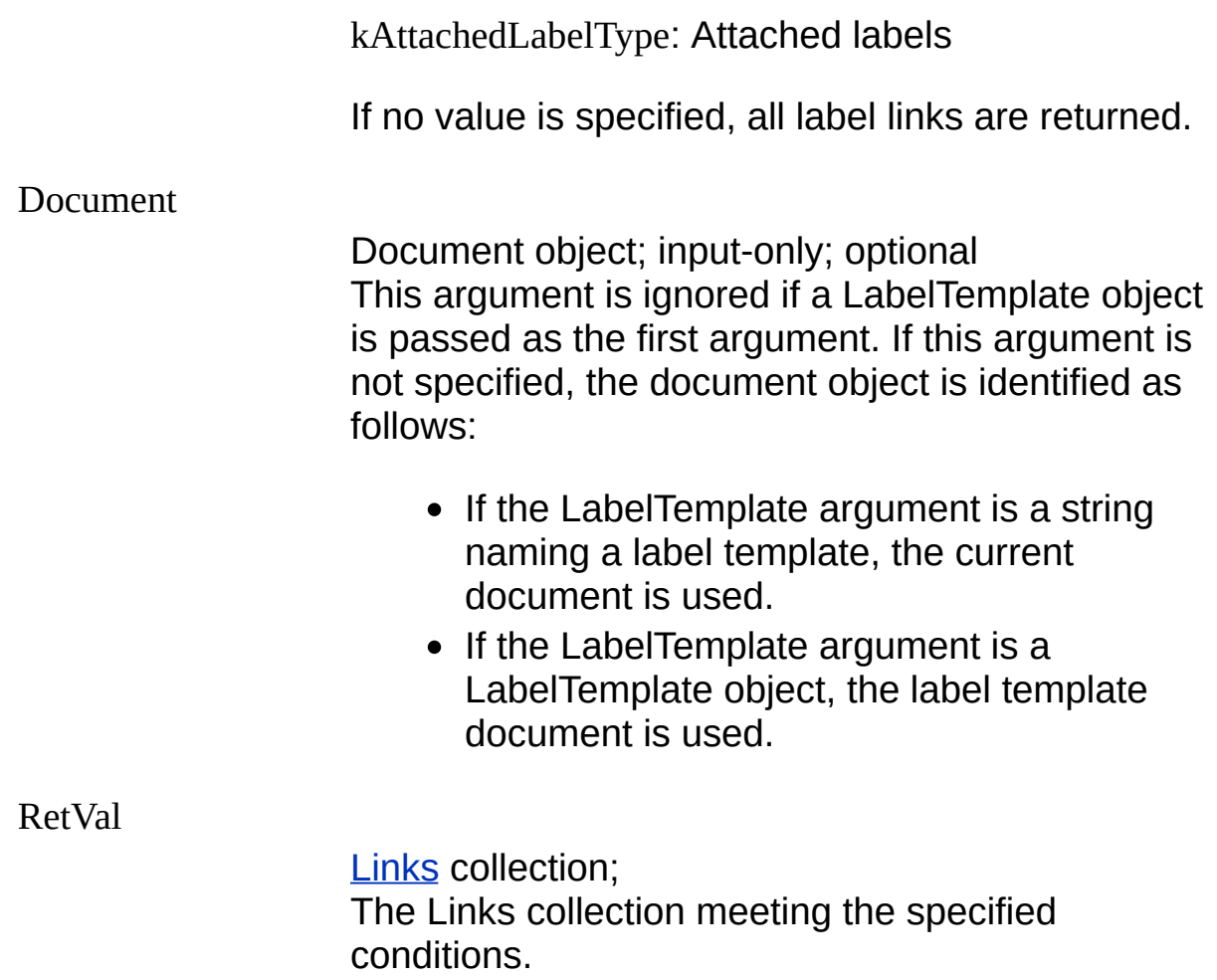

# **[GetLinksBySQLCond](javascript:history.back();) Method**

Gets a Links collection based on link template, SQL condition, and (optionally) link type.

**See [Also](javascript:reltop.Click())** 

### **Signature**

RetVal = object.GetLinksBySQLCond(LinkTemplate, Condition [, LinkTypes] [, Document])

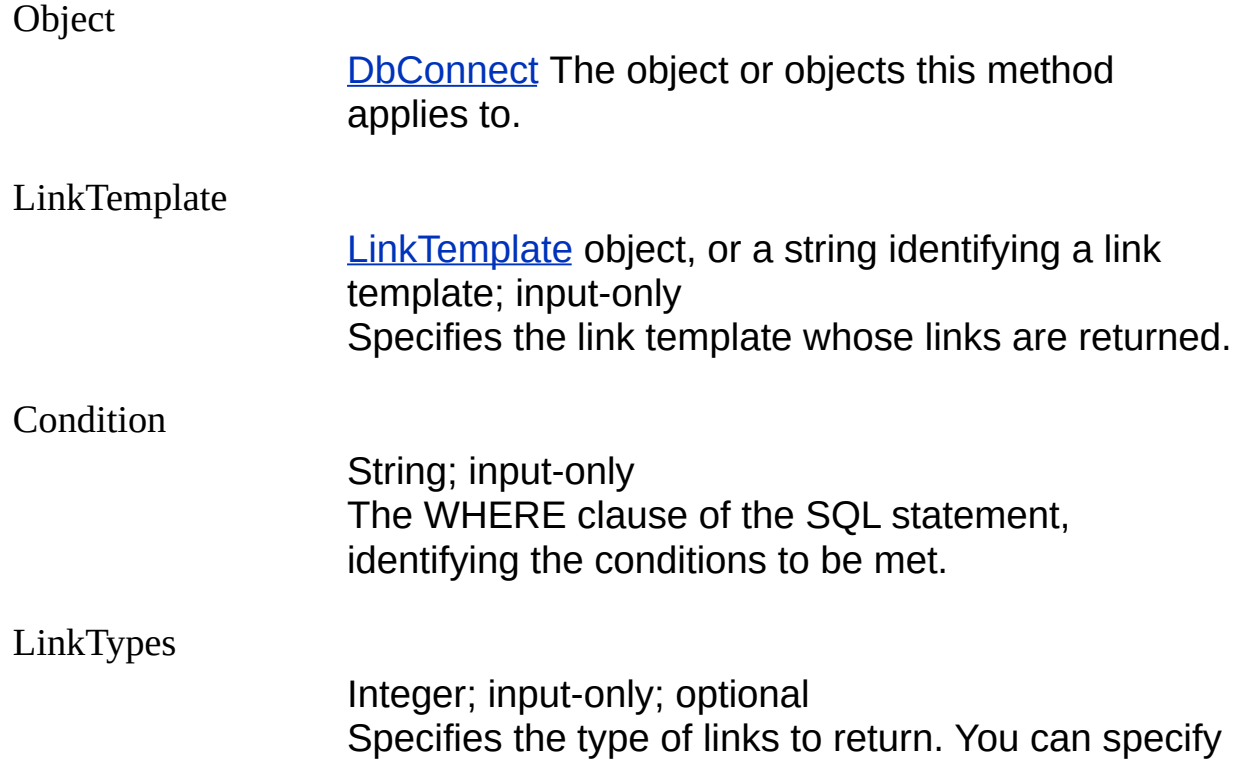

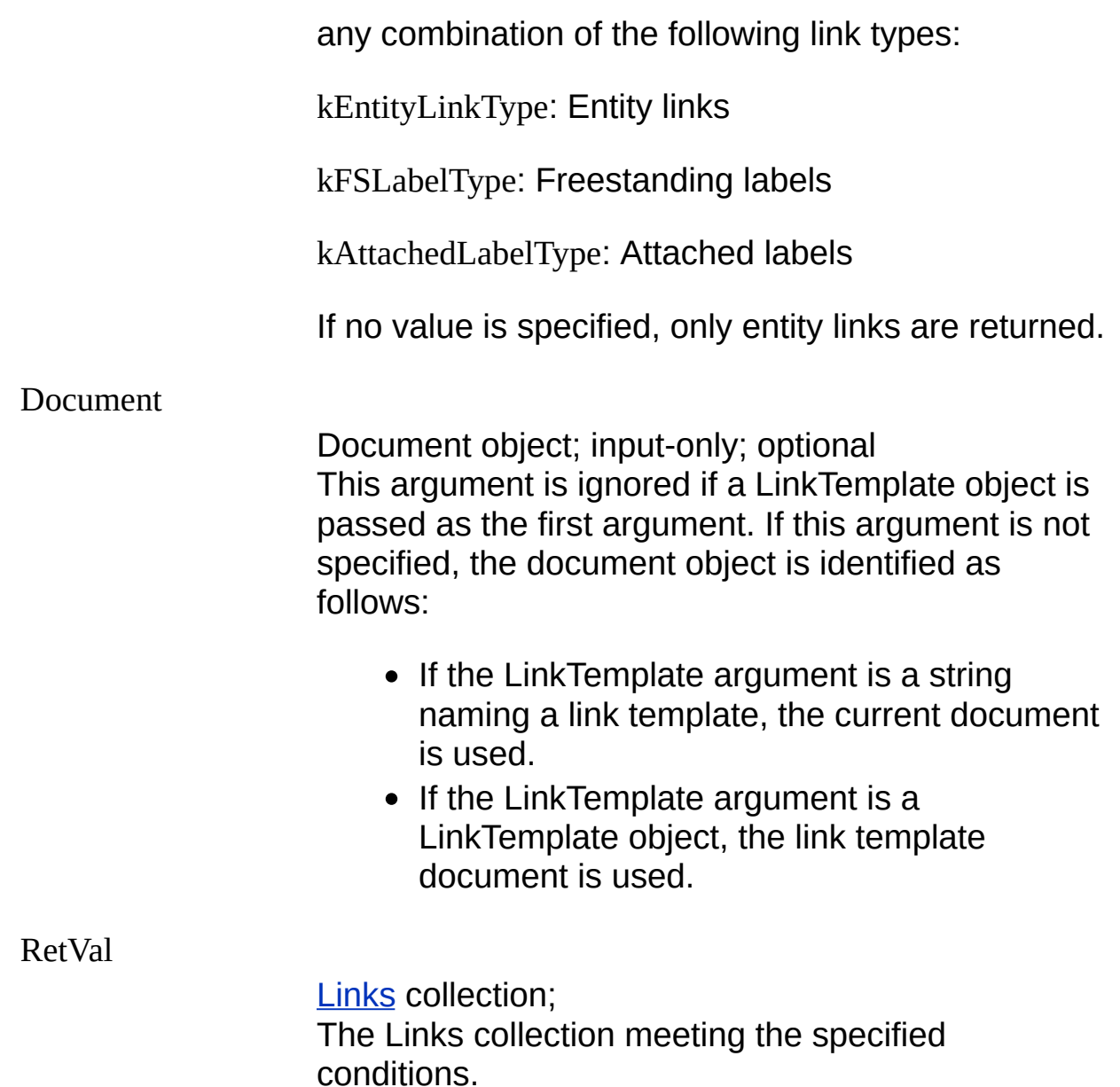

### **Remarks**

You must connect to the data source identified by LinkTemplate before issuing GetLinksBySQLCond.

The SQL conditions are applied to every linked row in the database, and the corresponding link object is returned if the conditions are met.

## **[GetLinkTemplates](javascript:history.back();) Method**

Gets the LinkTemplates collection from an AutoCAD document.

See [Also](javascript:reltop.Click())

### **Signature**

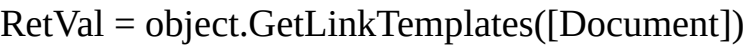

**Object** 

**[DbConnect](#page-7-0) The object or objects this method** applies to.

Document

AcadDocument; input-only; optional The AutoCAD document to get the link templates collection from. If no value is specified, gets the collection from the active document.

RetVal

[LinkTemplates](#page-20-0) collection; The link templates collection.

## **[GetQueries](javascript:history.back();) Method**

Gets a Queries collection from an AutoCAD document.

See [Also](javascript:reltop.Click())

### **Signature**

RetVal = object.GetQueries([Document])

**Object** 

**[DbConnect](#page-7-0) The object or objects this method** applies to.

Document

AcadDocument; input-only, optional The AutoCAD document from which to obtain the Queries collection. If no value is specified, the collection is obtained from the active document.

RetVal

[Queries](#page-21-0) collection; The queries collection.

# **Hide [Method](javascript:history.back();)**

Makes the specified objects invisible in the AutoCAD drawing.

**See [Also](javascript:reltop.Click())** 

## **Signature**

object.Hide()

Object

[LabelTemplate](#page-13-0), [Label](#page-12-0) The object or objects this method applies to.

## **[Intersect](javascript:history.back();) Method**

Returns the set of Link objects that are members of each of the specified Links collections.

See [Also](javascript:reltop.Click())

#### **Signature**

Retval = object.Intersect(LinkSelection)

**Object** 

[Links](#page-18-0) collection The current object or objects this method applies to.

**LinkSelection** 

[Links](#page-18-0) collection The Links collection with which to intersect the current object.

RetVal

[Links](#page-18-0) collection The Link objects that were found in both of the specified Links collections.

#### **Remarks**

Intersect returns only those Links that appear in both of the specified collections.

## **[IsConnected](javascript:history.back();) Method**

Indicates whether a connection to a data source exists.

See [Also](javascript:reltop.Click())

### **Signature**

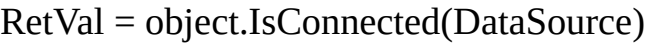

**Object** 

**[DbConnect](#page-7-0) The object or objects this method** applies to.

**DataSource** 

String; input-only The name of a UDL file in the Data Links directory.

RetVal

Boolean Identifies whether or not a connection to a data source exists.

TRUE: A connection to the data source exists.

FALSE: No connection exists.

## **Item [Method](javascript:history.back();)**

Gets the member object at a given index from a collection.

See [Also](javascript:reltop.Click())

### **Signature**

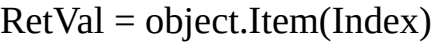

**Object** 

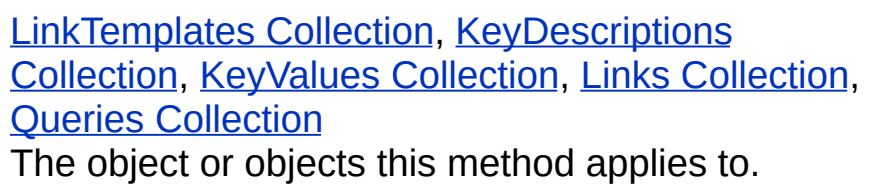

Index

Variant; input-only The index location in the collection for the member item to query. The index must be either an integer or a string. If an integer, the index must be between 0 and *N*-1, where *N* is the number of objects in the collection or selection set.

RetVal

The object at the given index location in the specified collection.

## <span id="page-55-0"></span>**Refresh [Method](javascript:history.back();)**

Refreshes the display of labels in the drawing area.

See [Also](javascript:reltop.Click())

### **Signature**

object.Refresh()

**Object** 

[LabelTemplate](#page-13-0), [Label](#page-12-0) The object or objects this method applies to.

### **Remarks**

Refresh does not affect label values, only their appearance (for example, text height and color). Use [Reload](#page-56-0) to update label values from their data source.

Refresh does not require a connection to the data source.

Specifying a LabelTemplate object causes all labels associated with that label template to be refreshed.

## <span id="page-56-0"></span>**Reload [Method](javascript:history.back();)**

Reloads from the database any objects you specify that are connected to their data source.

See [Also](javascript:reltop.Click())

### **Signature**

object.Reload()

**Object** 

#### [LabelTemplate](#page-13-0), [Label](#page-12-0)

The object or objects this method applies to.

### **Remarks**

Specifying a LabelTemplate object causes all labels associated with that label template to be reloaded.

Reloading does not affect label attributes such as text height or color. Use [Refresh](#page-55-0) to update label attributes in the drawing area.

## **[ReloadLabels](javascript:history.back();) Method**

Reloads the labels in the specified AutoCAD drawing.

See [Also](javascript:reltop.Click())

### **Signature**

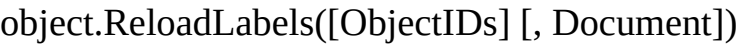

**Object** 

**[DbConnect](#page-7-0) The object or objects this method** applies to.

ObjectIDs

Variant; input-only; optional Array of longs. Each long specifies an AutoCAD entity object ID. If not specified, reloads all labels in the specified document.

#### Document

AcadDocument; input-only; optional The AutoCAD document to reload the labels in. If not specified, reloads the labels in the active document.

## **Show [Method](javascript:history.back();)**

Makes the specified objects visible in the AutoCAD drawing.

**See [Also](javascript:reltop.Click())** 

## **Signature**

object.Show()

Object

[LabelTemplate](#page-13-0), [Label](#page-12-0) The object or objects this method applies to.

## **[Subtract](javascript:history.back();) Method**

Returns the set of Link objects resulting from the subtraction of one Links collection from another.

See [Also](javascript:reltop.Click())

### **Signature**

Retval = object.Subtract(LinkSelection)

**Object** 

[Links](#page-18-0) collection The current object or objects this method applies to.

**LinkSelection** 

[Links](#page-18-0) collection The Links collection to subtract from the current object.

RetVal

[Links](#page-18-0) collection The Link objects remaining after subtracting LinkSelection from Object.

### **Remarks**

The resulting collection contains all members of the current object that do not appear in the LinkSelection collection.

## **Union [Method](javascript:history.back();)**

Returns the set of Link objects that are members of either of the specified Links collections.

See [Also](javascript:reltop.Click())

### **Signature**

Retval = object.Union(LinkSelection)

**Object** 

[Links](#page-18-0) collection The current object or objects this method applies to.

**LinkSelection** 

[Links](#page-18-0) collection The Links collection to merge with the current object.

RetVal

[Links](#page-18-0) collection The Link objects that were found in either of the specified Links collections.

### **Remarks**

Union adds the members of both Links collections and returns the result. Links that appear in both collections are included only once in the

resulting collection.

## **[Properties](javascript:history.back();)**

**[Catalog](#page-65-0)** 

**[Color](#page-66-0)** 

**[Count](#page-68-0)** 

**[DataSource](#page-69-0)** 

**[DataSourceLocation](#page-70-0)** 

**[DbConnect](#page-71-0)** 

**[DefinedSize](#page-72-0)** 

**[DisplayableAttributes](#page-73-0)** 

**[DisplayValues](#page-74-0)** 

**[Document](#page-75-0)** 

**[FieldName](#page-76-0)** 

**[Format](#page-77-0)** 

**[KeyDescriptions](#page-79-0)** 

**[KeyValues](#page-80-0)** 

[Label](#page-81-0)

**[LabelTemplate](#page-82-0)** 

**[LeaderAttachment](#page-83-0)** 

**[LeaderObjectId](#page-85-0)** 

**[LeaderOffset](#page-86-0)** 

**[Linetype](#page-87-0)** 

[Link](#page-88-0)

**[LinkTemplate](#page-89-0)** 

**[LinkType](#page-90-0)** 

**[MTextObjectId](#page-92-0)** 

[Name](#page-93-0)

**[NumericScale](#page-94-0)** 

**[ObjectId](#page-95-0)** 

**[Precision](#page-96-0)** 

**[Rotation](#page-97-0)** 

**[Schema](#page-98-0)** 

**[Table](#page-99-0)** 

**[Text](#page-100-0)** 

**[TextAttachment](#page-101-0)** 

**[TextHeight](#page-103-0)** 

**[TextStyle](#page-104-0)** 

**[TipOffset](#page-105-0)** 

**[Type](#page-106-0)** 

**[Updatable](#page-108-0)** 

[Value](#page-109-0)

### **[Version](#page-110-0)**

# <span id="page-65-0"></span>**Catalog [Property](javascript:history.back();)**

Holds the catalog name value.

**See [Also](javascript:reltop.Click())** 

### **Signature**

object.Catalog

object

[LabelTemplate](#page-13-0), [LinkTemplate,](#page-19-0) [Query](#page-22-0) The object or objects this property applies to.

Catalog

**String** The name of the table catalog.

## <span id="page-66-0"></span>**Color [Property](javascript:history.back();)**

Specifies the color of label text.

See [Also](javascript:reltop.Click())

### **Signature**

object.Color

object

[LabelTemplate](#page-13-0) The object or objects this property applies to.

Color

acColor enum Indicates the label text color. The value returned is a color index number from 0 to 256. When setting Color, you can specify one of the constants listed here:

- acRed (1)
- acYellow (2)
- acGreen (3)
- acCyan (4)
- acBlue (5)

acMagenta (6)

acWhite (7)

# <span id="page-68-0"></span>**Count [Property](javascript:history.back();)**

Holds the number of objects in the specified collection.

See [Also](javascript:reltop.Click())

### **Signature**

object.Count

object

[KeyDescriptions](#page-9-0) Collection, [KeyValues](#page-11-0) Collection, [LabelTemplates](#page-15-0) Collection, Links [Collection](#page-18-0), [LinkTemplates](#page-20-0) Collection, Queries [Collection](#page-21-0) The object or objects this property applies to.

Count

Long; read-only The number of objects in the collection.

# <span id="page-69-0"></span>**[DataSource](javascript:history.back();) Property**

Holds the data source name value.

See [Also](javascript:reltop.Click())

### **Signature**

object.DataSource

object

[LabelTemplate](#page-13-0), [LinkTemplate,](#page-19-0) [Query](#page-22-0) The object or objects this property applies to.

**DataSource** 

**String** Specifies the name of the data source.

## <span id="page-70-0"></span>**[DataSourceLocation](javascript:history.back();) Property**

Specifies the default storage location of data source configuration files.

See [Also](javascript:reltop.Click())

### **Signature**

object.DataSourceLocation

object

**[DbConnect](#page-7-0) The object or objects this property** applies to.

DataSourceLocation

String; read-only Specifies the path of data source configuration files.

## <span id="page-71-0"></span>**[DbConnect](javascript:history.back();) Property**

Gets the DbConnect object.

See [Also](javascript:reltop.Click())

### **Signature**

object.DbConnect

object

[LabelTemplate](#page-13-0), [LabelTemplates](#page-15-0) Collection, [Link](#page-16-0), Links [Collection](#page-18-0), [LinkTemplate](#page-19-0), [LinkTemplates](#page-20-0) Collection, Queries [Collection](#page-21-0), [Query](#page-22-0) The object or objects this property applies to.

**DbConnect** 

Object; read-only The **[DbConnect](#page-7-0)** object.
## **[DefinedSize](javascript:history.back();) Property**

Specifies the maximum field width of the specified object.

**See [Also](javascript:reltop.Click())** 

## **Signature**

object.DefinedSize

object

[KeyDescription](#page-8-0) The object or objects this property applies to.

DefinedSize

Long The maximum field width allowed for the KeyDescription object.

## <span id="page-73-0"></span>**[DisplayableAttributes](javascript:history.back();) Property**

Specifies the database table columns to be displayed in labels.

See [Also](javascript:reltop.Click())

## **Signature**

object.DisplayableAttributes

object

[LabelTemplate](#page-13-0) The object or objects this property applies to.

DisplayableAttributes

Variant (array of Strings); read-only Indicates the table columns to be displayed in labels based on the specified LabelTemplate object.

### **Remarks**

Displayable attributes can be set using the [Format](#page-77-0) property of the LabelTemplate object.

## **[DisplayValues](javascript:history.back();) Property**

Contains the label values derived from data in an external database table that you want displayed.

See [Also](javascript:reltop.Click())

#### **Signature**

object.DisplayValues

object

[Label](#page-12-0) The object or objects this property applies to.

DisplayValues

Variant (array of Variants); read-only The label values obtained from the database table.

## **[Document](javascript:history.back();) Property**

Gets the AcadDocument object.

See [Also](javascript:reltop.Click())

#### **Signature**

object.Document

object

[LabelTemplate](#page-13-0), [LabelTemplates](#page-15-0) Collection, [Link](#page-16-0), Links [Collection](#page-18-0), [LinkTemplate](#page-19-0), [LinkTemplates](#page-20-0) Collection, Queries [Collection](#page-21-0), [Query](#page-22-0) The object or objects this property applies to.

Document

Object; read-only The AcadDocument object.

## **[FieldName](javascript:history.back();) Property**

Indicates the field name of the specified object.

**See [Also](javascript:reltop.Click())** 

## **Signature**

object.FieldName

object

[KeyDescription](#page-8-0), [KeyValue](#page-10-0) The object or objects this property applies to.

FieldName

**String** Specifies the field name of the object.

## <span id="page-77-0"></span>**Format [Property](javascript:history.back();)**

Identifies the data to appear in the label.

See [Also](javascript:reltop.Click())

#### **Signature**

object.Format

object

[LabelTemplate](#page-13-0) The object or objects this property applies to.

Format

String Indicates the text and table columns to be displayed in labels based on the specified LabelTemplate object. Specify columns using the following notation:

#(<column name>) For example:

"#(Tag\_Number)\P#(Manufacturer)\P# (Equipment\_Description)"

### **Remarks**

The following example specifies a label that includes the Tag\_Number

and Equipment\_Description columns from a database table:

object.Format = "Details are as follows :  $\P$ #(Tag\_Number) $\P$ # (Equipment\_Description)"

You can use the **[DisplayableAttributes](#page-73-0)** property of the LabelTemplate object to obtain a list of table columns associated with the label template.

## **[KeyDescriptions](javascript:history.back();) Property**

Gets the KeyDescriptions collection of the specified object.

**See [Also](javascript:reltop.Click())** 

## **Signature**

object.KeyDescriptions

object

[LinkTemplate](#page-19-0) The object or objects this property applies to.

KeyDescriptions

Object The KeyDescriptions collection of the specified object.

# **[KeyValues](javascript:history.back();) Property**

Returns the KeyValues collection for the specified object.

**See [Also](javascript:reltop.Click())** 

## **Signature**

object.KeyValues

object

[Link](#page-16-0) The object or objects this property applies to.

KeyValues

Object The key values of the specified object.

## **Label [Property](javascript:history.back();)**

Gets the label associated with the link.

See [Also](javascript:reltop.Click())

## **Signature**

object.Label

object

[Link](#page-16-0) The object or objects this property applies to.

Label

[Label](#page-12-0) object; read-only The label associated with the link.

### **Remarks**

A Label object is returned only if the link type is either a freestanding label or an attached label.

## **[LabelTemplate](javascript:history.back();) Property**

Specifies the label template for the label.

**See [Also](javascript:reltop.Click())** 

## **Signature**

object.LabelTemplate

object

[Label](#page-12-0) The object or objects this property applies to.

LabelTemplate

[LabelTemplate](#page-13-0) object; read-only The label template on which the label is based.

## **[LeaderAttachment](javascript:history.back();) Property**

Specifies the leader attachment point for labels.

See [Also](javascript:reltop.Click())

#### **Signature**

object.LeaderAttachment

object

[LabelTemplate](#page-13-0) The object or objects this property applies to.

LeaderAttachment

AcAttachmentPoint enum A number indicating the attachment point. Specify one of the following constants: acAttachmentPointTopLeft - Top Left acAttachmentPointTopCenter - Top Center acAttachmentPointTopRight - Top Right acAttachmentPointMiddleLeft - Middle Left acAttachmentPointMiddleCenter - Middle Center

acAttachmentPointMiddleRight - Middle Right

acAttachmentPointBottomLeft - Bottom Left acAttachmentPointBottomCenter - Bottom Center acAttachmentPointBottomRight - Bottom Right

## **[LeaderObjectId](javascript:history.back();) Property**

Gets the object ID of the object attached to a label leader.

See [Also](javascript:reltop.Click())

## **Signature**

object.LeaderObjectId

object

[Label](#page-12-0) The object or objects this property applies to.

LeaderObjectId

Long; read-only The object ID of the object attached to the leader. If the specified label object is a freestanding label, 0 is returned.

# **[LeaderOffset](javascript:history.back();) Property**

Specifies the leader offset point for labels.

See [Also](javascript:reltop.Click())

## **Signature**

object.LeaderOffset

object

[LabelTemplate](#page-13-0) The object or objects this property applies to.

LeaderOffset

Variant (array of Doubles) The 3D WCS coordinates specifying the offset point for leaders in labels based on the specified label template.

## **Linetype [Property](javascript:history.back();)**

Specifies the linetype for labels.

**See [Also](javascript:reltop.Click())** 

## **Signature**

object.Linetype

object

[LabelTemplate](#page-13-0) The object or objects this property applies to.

Linetype

**String** The linetype for labels.

# **Link [Property](javascript:history.back();)**

Gets the link associated with the label.

**See [Also](javascript:reltop.Click())** 

## **Signature**

object.Link

object

[Label](#page-12-0) The object or objects this property applies to.

Link

[Link](#page-16-0) object; read-only The link associated with the label.

## **[LinkTemplate](javascript:history.back();) Property**

Indicates the link template used by the specified object.

**See [Also](javascript:reltop.Click())** 

## **Signature**

object.LinkTemplate

object

[Link](#page-16-0) The object or objects this property applies to.

LinkTemplate

Object; read-only Indicates the link template used by the specified link.

# **[LinkType](javascript:history.back();) Property**

Indicates the link type of the specified object.

**See [Also](javascript:reltop.Click())** 

## **Signature**

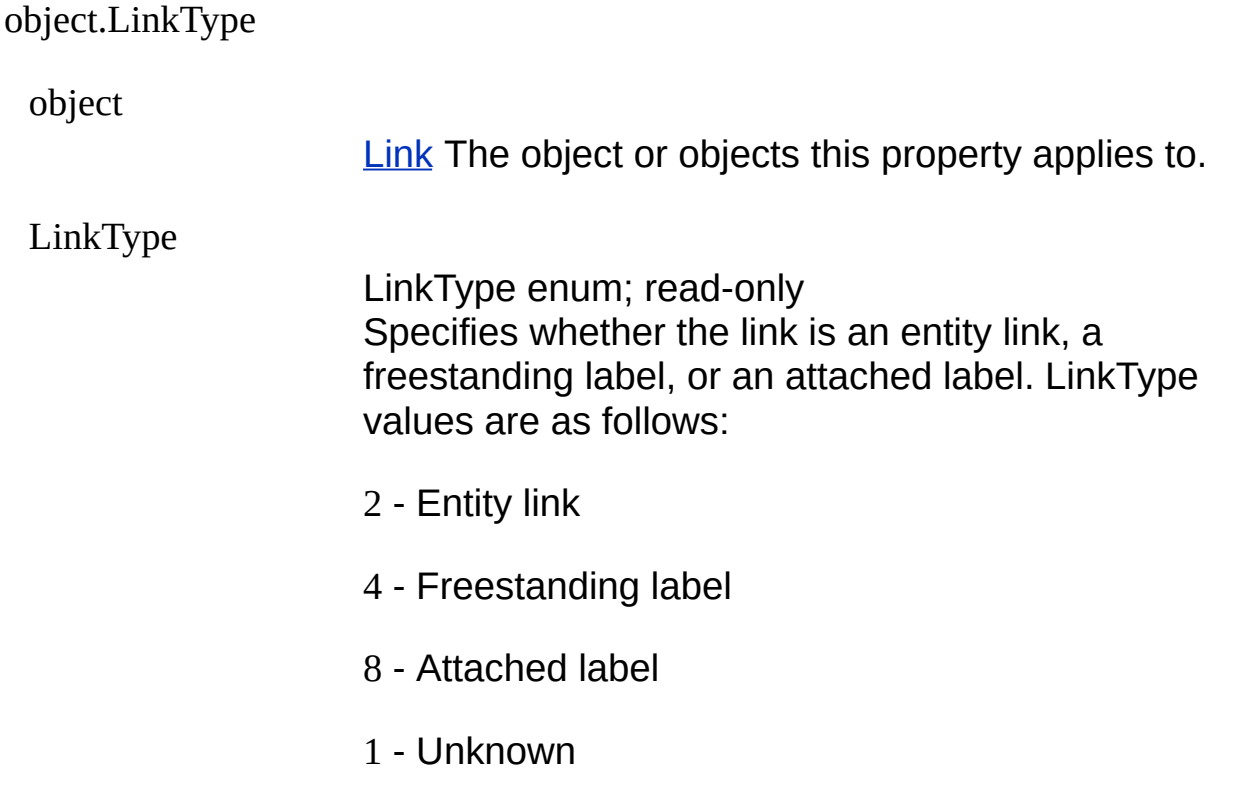

## **Remarks**

When referring to a LinkType value, you can use the following constants:

- kEntityLinkType
- kFSLabelType
- kAttachedLabelType
- kUnkownLinkType

## **[MTextObjectId](javascript:history.back();) Property**

Gets the object ID of the multiline text for the label.

**See [Also](javascript:reltop.Click())** 

## **Signature**

object.MTextObjectId

object

[Label](#page-12-0) The object or objects this property applies to.

MTextObjectId

Long; read-only The object ID of a label's MText object.

# **Name [Property](javascript:history.back();)**

Stores the name of the specified object.

**See [Also](javascript:reltop.Click())** 

## **Signature**

object.Name

object

[LabelTemplate](#page-13-0), [LinkTemplate,](#page-19-0) [Query](#page-22-0) The object or objects this property applies to.

Name

**String** Indicates the name of the specified object.

## **[NumericScale](javascript:history.back();) Property**

Indicates the numeric scale of the specified object.

See [Also](javascript:reltop.Click())

## **Signature**

object.NumericScale

object

[KeyDescription](#page-8-0) The object or objects this property applies to.

NumericScale

Integer Specifies the number of decimal places of accuracy for the KeyDescription object.

## **[ObjectId](javascript:history.back();) Property**

Stores the object identification of the AutoCAD entity that the specified object is associated with.

See [Also](javascript:reltop.Click())

## **Signature**

object.ObjectId

object

[Link](#page-16-0) The object or objects this property applies to.

ObjectId

Long; read-only The object ID of the entity the specified object is associated with.

## **[Precision](javascript:history.back();) Property**

Indicates the numeric precision of the specified object.

**See [Also](javascript:reltop.Click())** 

## **Signature**

object.Precision

object

[KeyDescription](#page-8-0) The object or objects this property applies to.

Precision

Integer Indicates the maximum number of digits allowable for a KeyDescription object.

## **Rotation [Property](javascript:history.back();)**

Specifies the rotation angle for labels.

See [Also](javascript:reltop.Click())

### **Signature**

object.Rotation

object

[LabelTemplate](#page-13-0) The object or objects this property applies to.

Rotation

Double The rotation angle in radians.

### **Remarks**

The rotation angle is relative to the *X* axis of the object's WCS, with positive angles going counterclockwise when looking down from the *Z* axis toward the origin.

# **Schema [Property](javascript:history.back();)**

Holds the schema name value.

See [Also](javascript:reltop.Click())

### **Signature**

object.Schema

object

[LabelTemplate](#page-13-0), [LinkTemplate,](#page-19-0) [Query](#page-22-0) The object or objects this property applies to.

Schema

**String** The name of the database schema of the specified object.

## **Table [Property](javascript:history.back();)**

Holds the table name value.

**See [Also](javascript:reltop.Click())** 

### **Signature**

object.Table

object

[LabelTemplate](#page-13-0), [LinkTemplate,](#page-19-0) [Query](#page-22-0) The object or objects this property applies to.

Table

**String** The name of the database table for the specified object.

# **Text [Property](javascript:history.back();)**

Specifies the SQL text of the query.

**See [Also](javascript:reltop.Click())** 

## **Signature**

object.Text

object

[Query](#page-22-0) The object or objects this property applies to.

Text

**String** The SQL statement of the query.

## **[TextAttachment](javascript:history.back();) Property**

Specifies the text attachment point for labels.

**See [Also](javascript:reltop.Click())** 

### **Signature**

object.TextAttachment

object

[LabelTemplate](#page-13-0) The object or objects this property applies to.

**TextAttachment** 

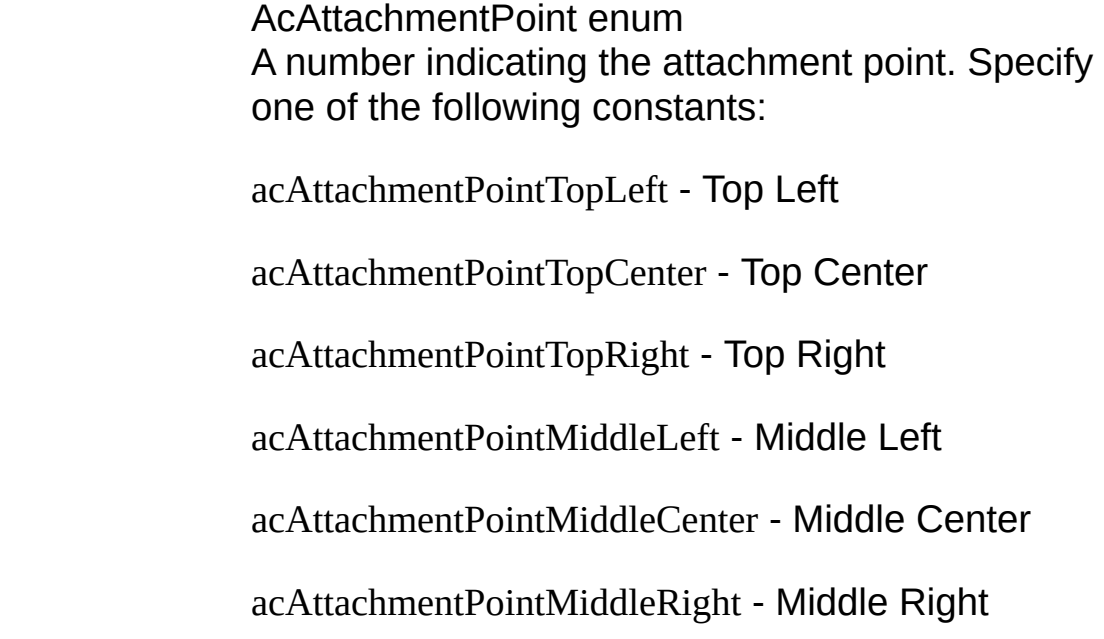

acAttachmentPointBottomLeft - Bottom Left acAttachmentPointBottomCenter - Bottom Center acAttachmentPointBottomRight - Bottom Right

# **[TextHeight](javascript:history.back();) Property**

Specifies the text height for label text.

**See [Also](javascript:reltop.Click())** 

## **Signature**

object.TextHeight

object

[LabelTemplate](#page-13-0) The object or objects this property applies to.

TextHeight

Double The height for label text.

## **[TextStyle](javascript:history.back();) Property**

Specifies the text style for label text.

**See [Also](javascript:reltop.Click())** 

## **Signature**

object.TextStyle

object

[LabelTemplate](#page-13-0) The object or objects this property applies to.

TextStyle

**String** The name of the style used for label text.

## **[TipOffset](javascript:history.back();) Property**

Specifies the tip offset for label text.

**See [Also](javascript:reltop.Click())** 

## **Signature**

object.TipOffset

object

[LabelTemplate](#page-13-0) The object or objects this property applies to.

TipOffset

Variant (three-element array of Doubles) The tip offset for label text.

# **Type [Property](javascript:history.back();)**

Specifies the data type of the current object.

**See [Also](javascript:reltop.Click())** 

## **Signature**

object.Type

object

[KeyDescription](#page-8-0) The object or objects this property applies to.

Type

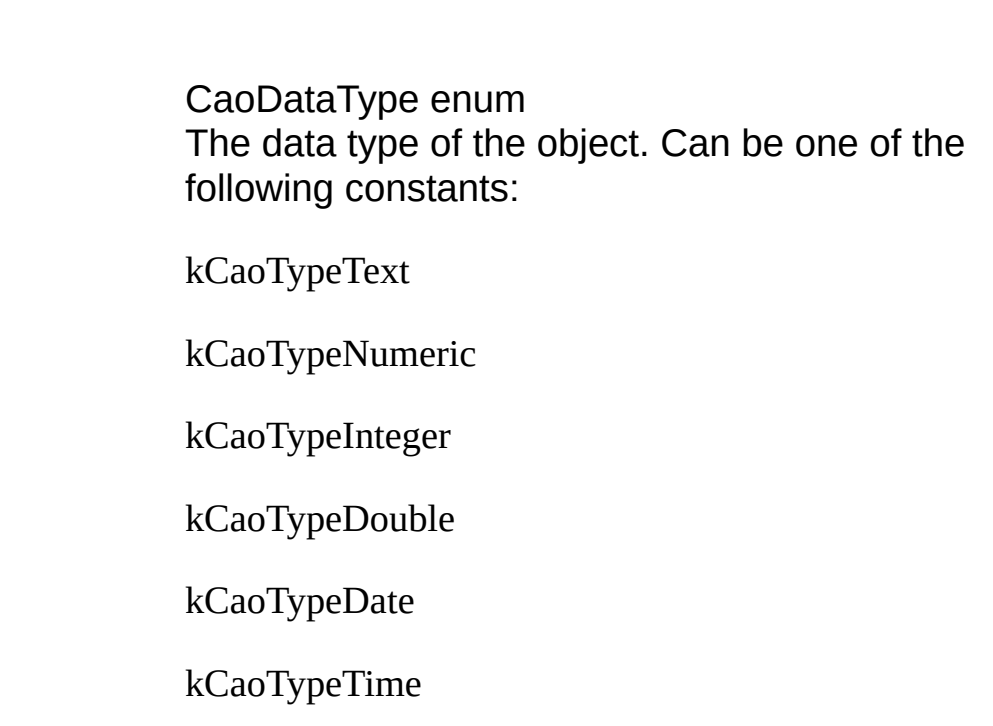

kCaoTypeTimestamp

kCaoTypeBit

kCaoTypeBlob
### **[Updatable](javascript:history.back();) Property**

Indicates whether a particular link can be updated.

**See [Also](javascript:reltop.Click())** 

#### **Signature**

object.Updatable

object

[Link](#page-16-0) The object or objects this property applies to.

Updatable

Boolean; read-only Specifies whether the link can be updated. If, for example, a link is on a locked layer, it cannot be updated until the layer is unlocked.

# **Value [Property](javascript:history.back();)**

Holds the value for the specified object.

**See [Also](javascript:reltop.Click())** 

### **Signature**

object.Value

object

[KeyValue](#page-10-0) The object or objects this property applies to.

Value

Variant Stores the value for the KeyValue object.

## **Version [Property](javascript:history.back();)**

Identifies the ASE version of the DbConnect object.

**See [Also](javascript:reltop.Click())** 

#### **Signature**

object.Version

object

**[DbConnect](#page-7-0) The object or objects this property** applies to.

Version

String; read-only Indicates the version of the DbConnect object.

### **Events**

OnConnect Triggered when a connection to the data source is established.

OnDisconnect Triggered when the connection to the data source is closed.

OnLabelTemplateCreated Triggered when a new LabelTemplate is saved in the drawing.

OnLabelTemplateDeleted Triggered when a LabelTemplate is deleted from the drawing.

OnLabelTemplateModified Triggered when LabelTemplate changes are saved in the drawing.

OnLinkTemplateCreated Triggered when a new LinkTemplate is saved in the drawing.

OnLinkTemplateDeleted Triggered when a LinkTemplate is deleted from the drawing.

OnLinkTemplateModified Triggered when LinkTemplate changes are saved in the drawing.

OnQueryCreated Triggered when a Query is saved in the drawing.

OnQueryDeleted Triggered when a Query is deleted from the drawing.

OnQueryModified Triggered when Query changes are saved in the drawing.

### **[OnConnect](javascript:history.back();) Event**

Triggered when a connection to a data source is established.

See [Also](javascript:reltop.Click())

#### **Signature**

object.OnConnect(Datasource)

Object

**[DbConnect](#page-7-0) object** An object expression that evaluates to a DbConnect container object.

**Datasource** 

String; input to the handler The name of the data source.

## **[OnDisconnect](javascript:history.back();) Event**

Triggered when a connection to a data source is closed.

See [Also](javascript:reltop.Click())

#### **Signature**

object.OnDisconnect(Datasource)

**Object** 

**[DbConnect](#page-7-0) object** An object expression that evaluates to a DbConnect container object.

**Datasource** 

String; input to the handler The name of the data source.

## **[OnLabelTemplateCreated](javascript:history.back();) Event**

Triggered when a new label template is saved in a drawing.

See [Also](javascript:reltop.Click())

#### **Signature**

object.OnLabelTemplateCreated(Document, LabelTemplateName)

**Object** 

[DbConnect](#page-7-0) object An object expression that evaluates to a DbConnect container object.

Document

String; input to the handler The name of the document in which the label template was created.

LabelTemplateName

String; input to the handler The name of the label template that was created.

#### **Remarks**

This event may be triggered when a drawing containing label templates is opened.

### **[OnLabelTemplateDeleted](javascript:history.back();) Event**

Triggered when a label template is deleted from a drawing.

See [Also](javascript:reltop.Click())

#### **Signature**

object.OnLabelTemplateDeleted(Document, LabelTemplateName)

**Object** 

**[DbConnect](#page-7-0) object** An object expression that evaluates to a DbConnect container object.

Document

String; input to the handler The name of the document from which the label template was deleted.

LabelTemplateName

String; input to the handler The name of the label template that was deleted.

## **[OnLabelTemplateModified](javascript:history.back();) Event**

Triggered when label template changes are saved in a drawing.

See [Also](javascript:reltop.Click())

#### **Signature**

object.OnLabelTemplateModified(Document, LabelTemplateName)

**Object** 

[DbConnect](#page-7-0) object An object expression that evaluates to a DbConnect container object.

Document

String; input to the handler The name of the document containing the label template that was modified.

LabelTemplateName

String; input to the handler The name of the label template that was modified.

#### **Remarks**

In some instances when a label template is modified, dbConnect triggers the following sequence of events:

- 1. OnLabelTemplateCreate <temporary name starting from ASE>
- 2. OnLabelTemplateDelete <label template name being modified>
- 3. OnLabelTemplateCreate <label template name being modified>
- 4. OnLabelTemplateDeleted <temporary name from 1>

## **[OnLinkTemplateCreated](javascript:history.back();) Event**

Triggered when a new link template is saved in a drawing.

See [Also](javascript:reltop.Click())

#### **Signature**

object.OnLinkTemplateCreated(Document, LinkTemplateName)

**Object** 

**[DbConnect](#page-7-0) object** An object expression that evaluates to a DbConnect container object.

Document

String; input to the handler The name of the document in which the link template was created.

LinkTemplateName String; input to the handler

The name of the link template that was created.

#### **Remarks**

This event may be triggered when a drawing containing link templates is opened.

### **[OnLinkTemplateDeleted](javascript:history.back();) Event**

Triggered when a link template is deleted from a drawing.

See [Also](javascript:reltop.Click())

#### **Signature**

object.OnLinkTemplateDeleted(Document, LinkTemplateName)

**Object** 

**[DbConnect](#page-7-0) object** An object expression that evaluates to a DbConnect container object.

Document

String; input to the handler The name of the document from which the link template was deleted.

LinkTemplateName

String; input to the handler The name of the link template that was deleted.

## **[OnLinkTemplateModified](javascript:history.back();) Event**

Triggered when link template changes are saved in a drawing.

See [Also](javascript:reltop.Click())

#### **Signature**

object.OnLinkTemplateModified(Document, LinkTemplateName)

**Object** 

**[DbConnect](#page-7-0) object** An object expression that evaluates to a DbConnect container object.

Document

String; input to the handler The name of the document containing the link template that was modified.

LinkTemplateName

String; input to the handler The name of the link template that was modified.

#### **Remarks**

In some instances when a link template is modified, dbConnect triggers the following sequence of events:

- 1. OnLinkTemplateCreate <temporary name starting from ASE>
- 2. OnLinkTemplateDelete <link template name being modified>
- 3. OnLinkTemplateCreate <link template name being modified>
- 4. OnLinkTemplateDeleted <temporary name from 1>

## **[OnQueryCreated](javascript:history.back();) Event**

Triggered when a new query is saved in a drawing.

See [Also](javascript:reltop.Click())

#### **Signature**

object.OnQueryCreated(Document, QueryName)

created.

Object

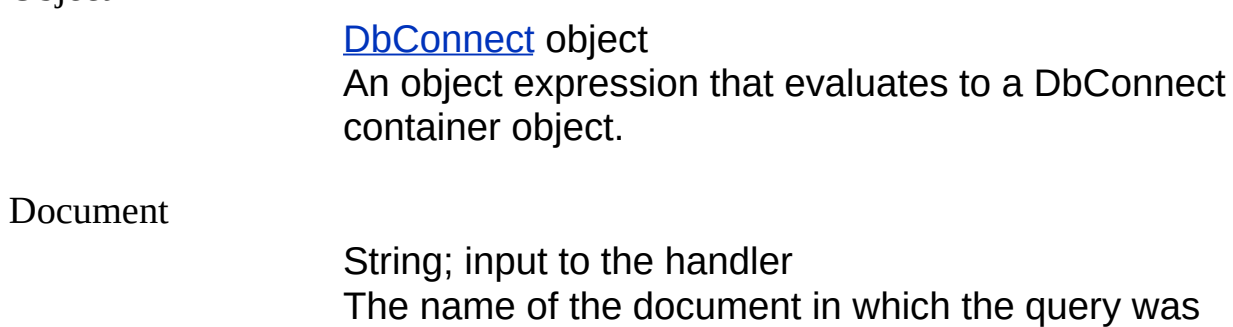

QueryName

String; input to the handler The name of the query that was created.

### **[OnQueryDeleted](javascript:history.back();) Event**

Triggered when a query is deleted from a drawing.

See [Also](javascript:reltop.Click())

#### **Signature**

object.OnQueryDeleted(Document, QueryName)

**Object** 

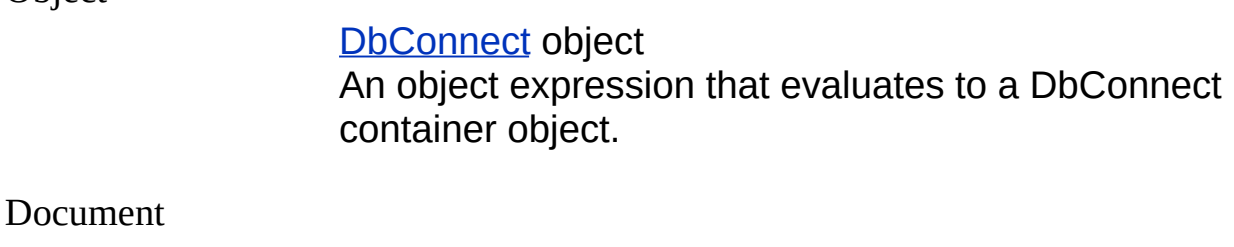

String; input to the handler The name of the document from which the query was deleted.

QueryName

String; input to the handler The name of the query that was deleted.

# **[OnQueryModified](javascript:history.back();) Event**

Triggered when query changes are saved in a drawing.

**See [Also](javascript:reltop.Click())** 

### **Signature**

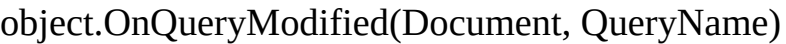

Object

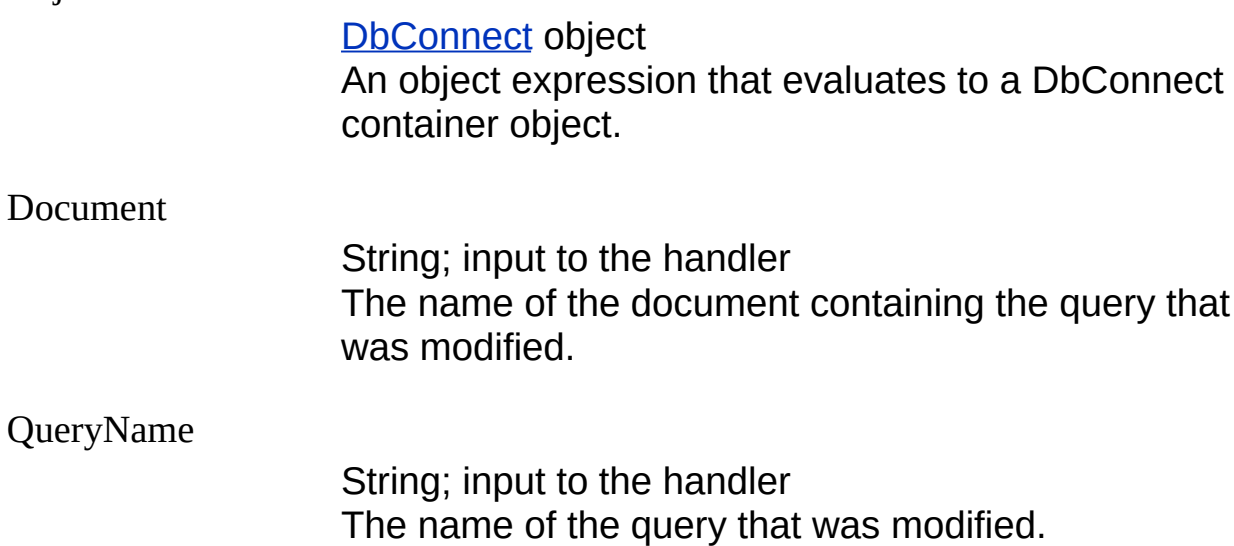